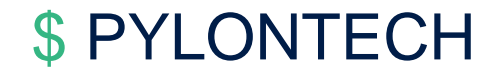

## **Szkolenie techniczne Force – H series**

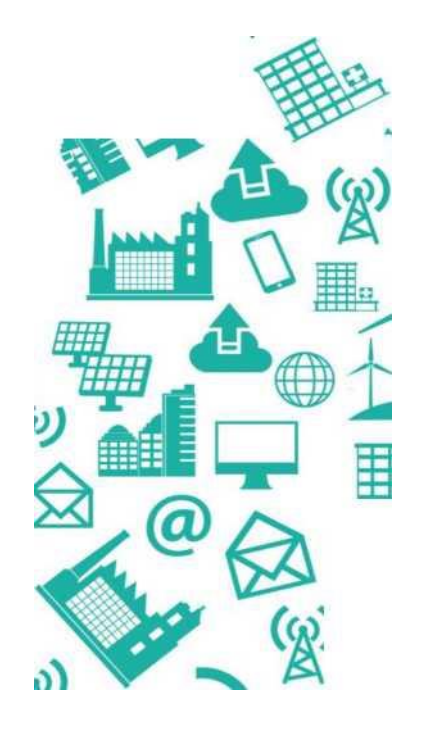

**Maj 2020**

Niezawodna i zrównoważona energia elektryczna

## **SPIS TREŚCI**

Prezentacja Produktu

Konfiguracja

Instalacja

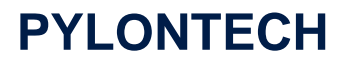

### 04 Włączanie/wyłączanie zasilania

05 Rozwiązywanie problemów

**06** Wymiana

Niezawodna i zrównoważona energia elektryczna

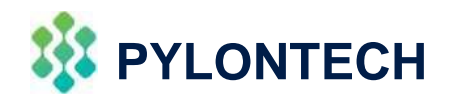

# 01

Prezentacja Produktu

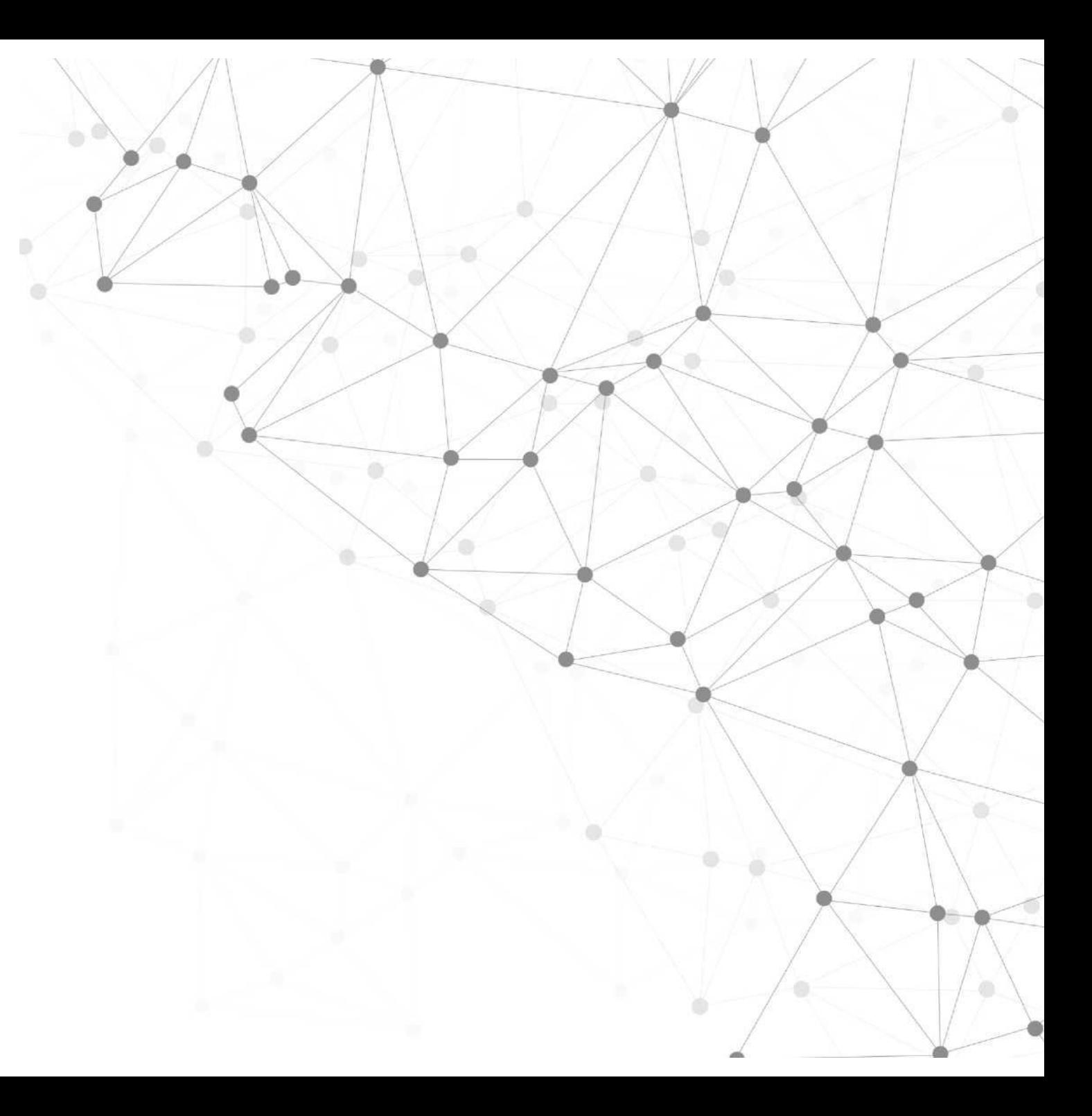

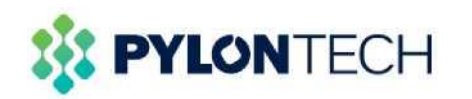

### Parametry i Cechy Produktu

#### *Specyfikacja Techniczna*

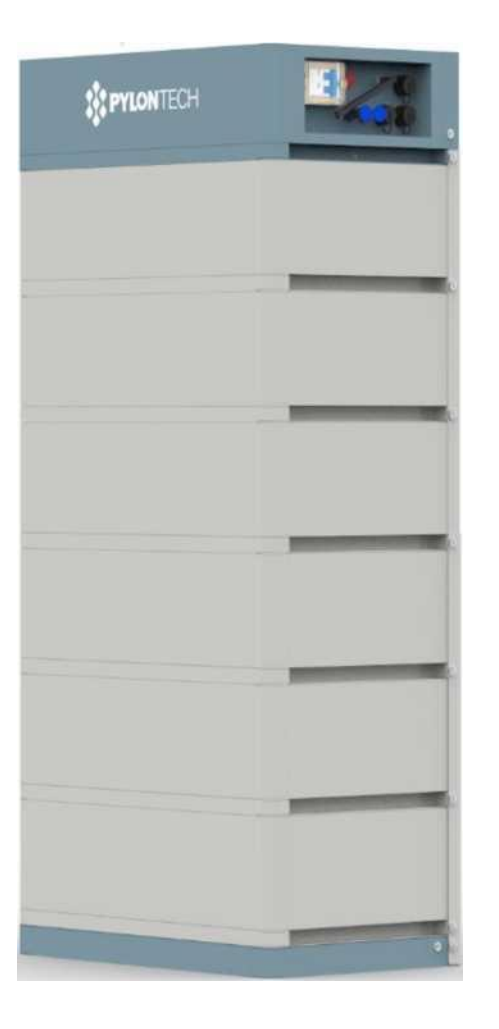

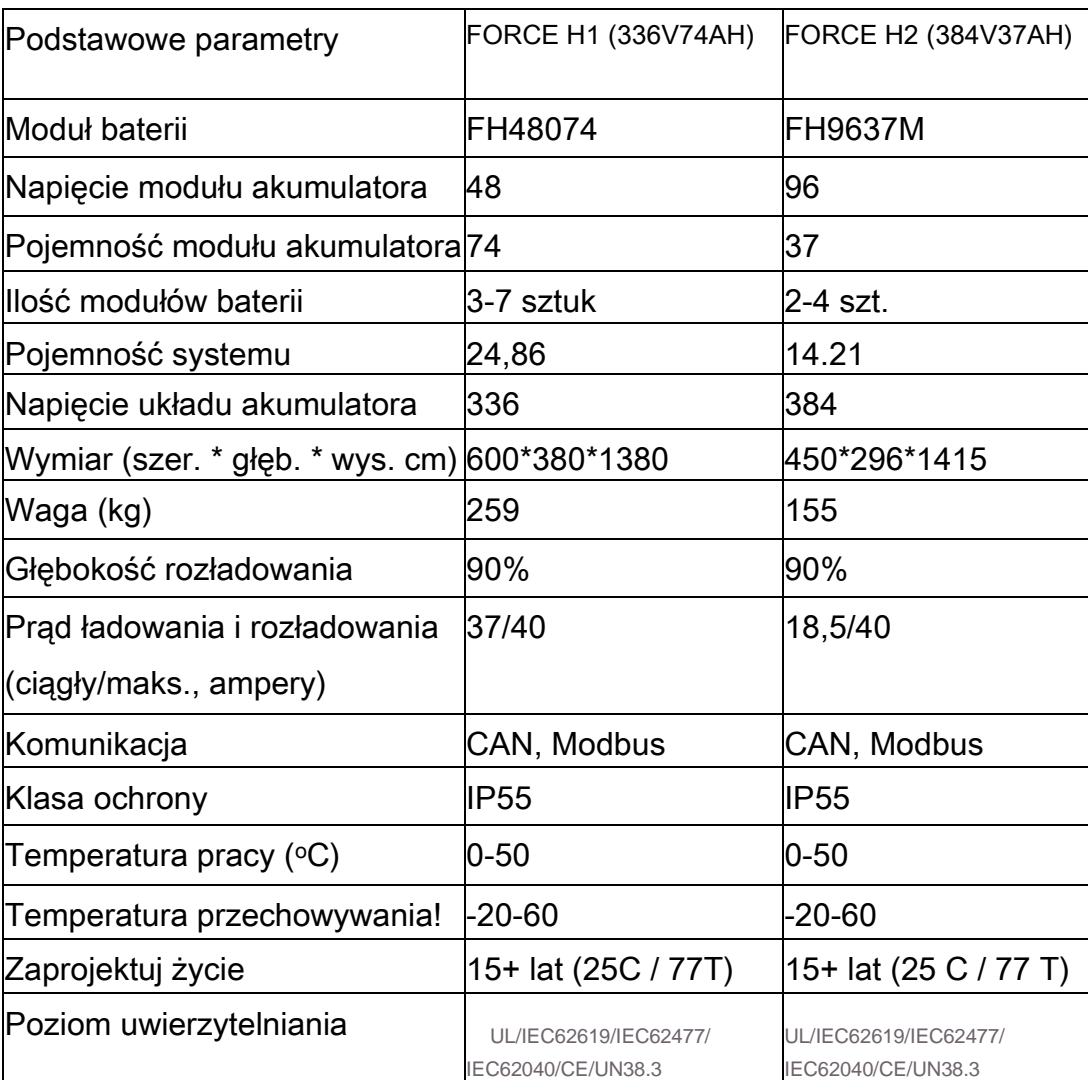

• Wybór wydajności od **7,10 do 24,86 kWh** Force H1 - typowa RESS i lekka komercyjna Force H2 - 3-fazowa mała RESS

• Modułowa konstrukcja, elastyczna przy rozbudowie

- **35 kg** na moduł, lekki montaż piętrowy, oszczędność kosztów instalacji
- **0.5C** praca ciągła**, 40A** max**.**
- **Inteligentna** komunikacja
- Dostępne do instalacji na **zewnątrz**
- Długi cykl życia, standardowa gwarancja **10 lat**
- Najbardziej rygorystyczny test bezpieczeństwa

### **:|t PYLONTECH**

# 02

### Zastosowanie i Konfiguracja

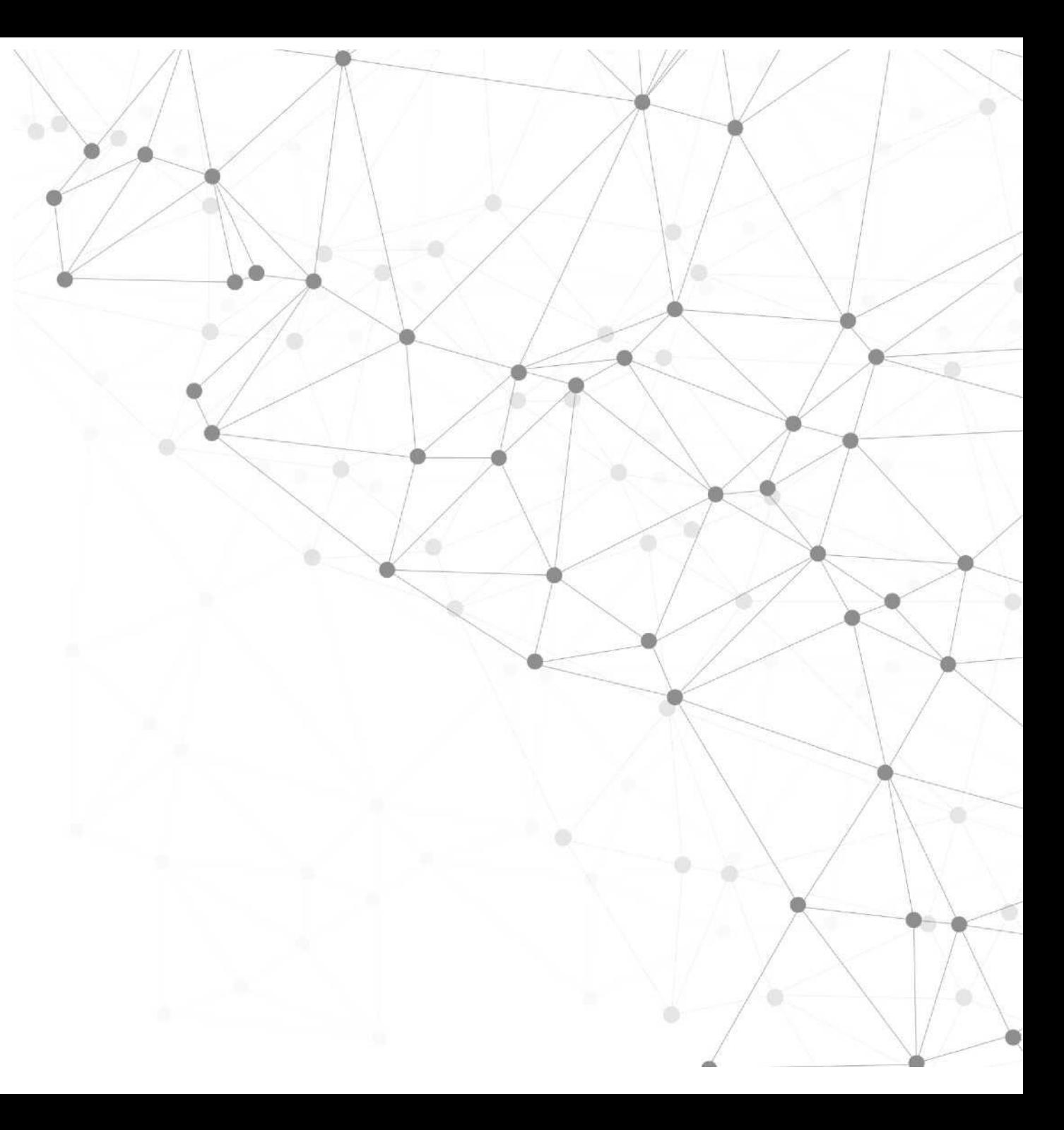

### **PYLONTECH**

## Zastosowanie

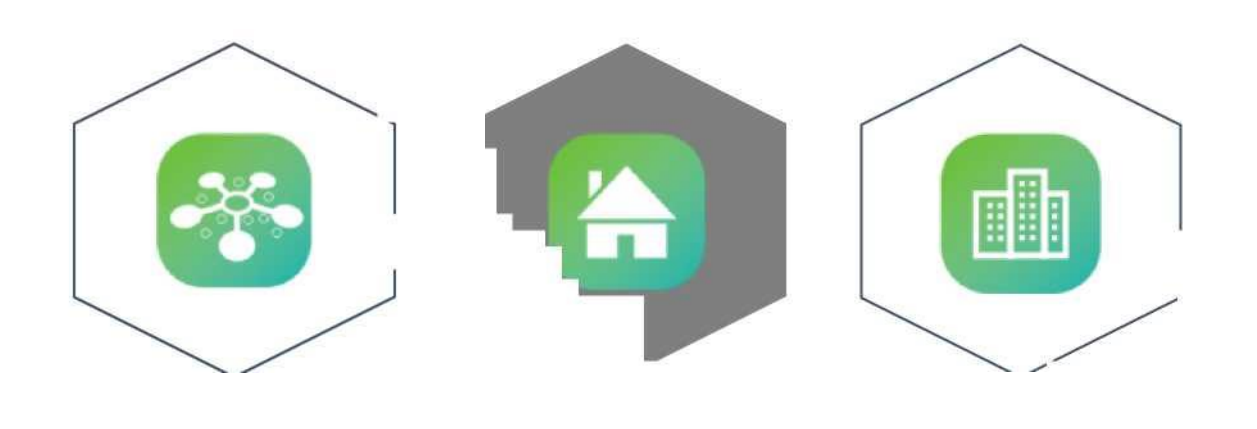

**Podtrzymanie Osiedlowe Komercyjne**

Niezawodna i zrównoważona energia elektryczna

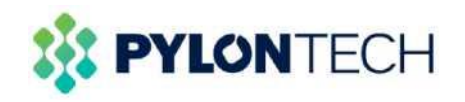

## **Osiedlowe**

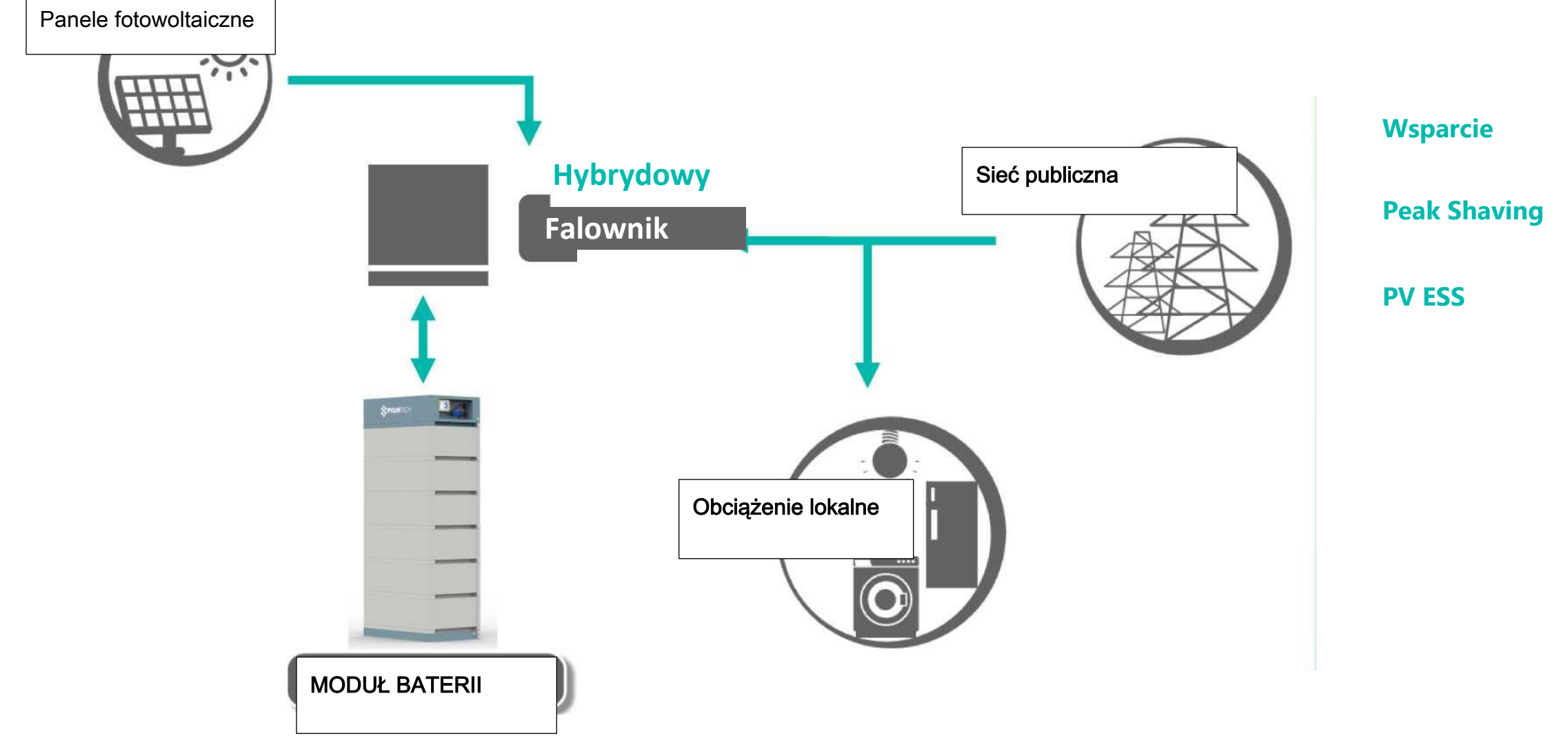

Niezawodna i zrównoważona energia elektryczna

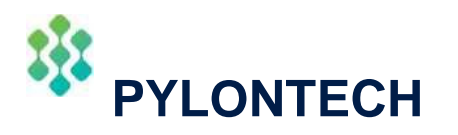

## PYLONTECH **Konfiguracja**

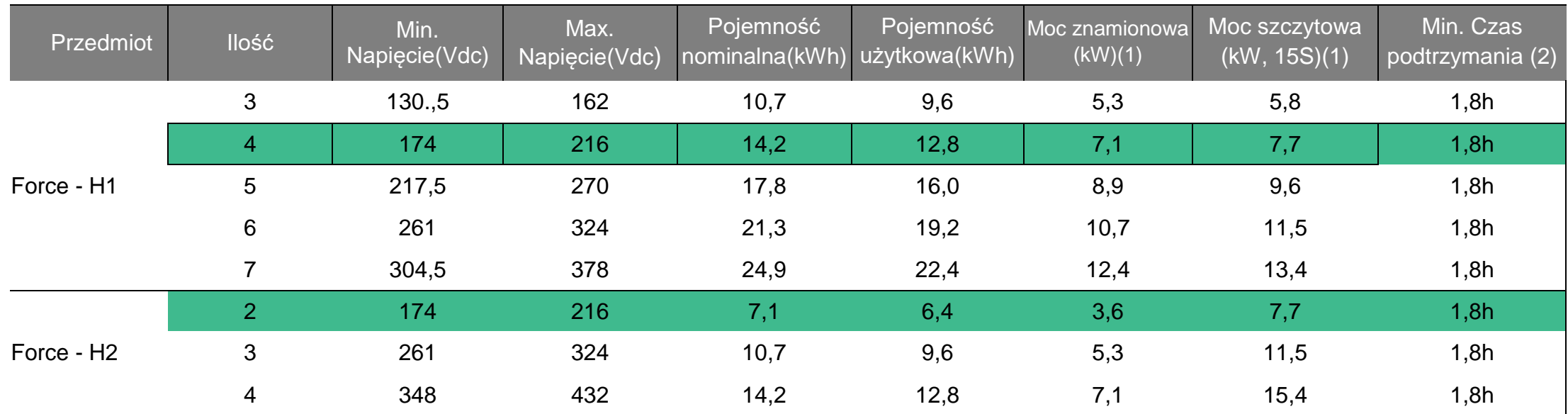

(1) Moc znamionowa/szczytowa jest oparta na idealnej temperaturze pracy (10 - 40C), podczas ładowania poziom mocy spadnie po osiągnięciu pełnej pojemności.

(2) Min. czas podtrzymania jest oparty na mocy znamionowej i powiązanych warunkach na początku eksploatacji, w rzeczywistych zastosowaniach należy wziąć pod uwagę obciążenie.

#### **Przedmiot wyceny:**

- **1. Moduł baterii (FH48074/FH9637M) - różna ilość zależy od zastosowania.**
- **2. BMS (FC0500-40S/FC0500M-40S) - 1 szt. na system, w tym kable zewnętrzne.**

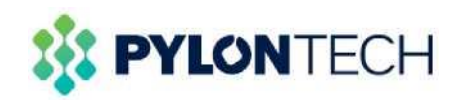

# 03 Instalacja

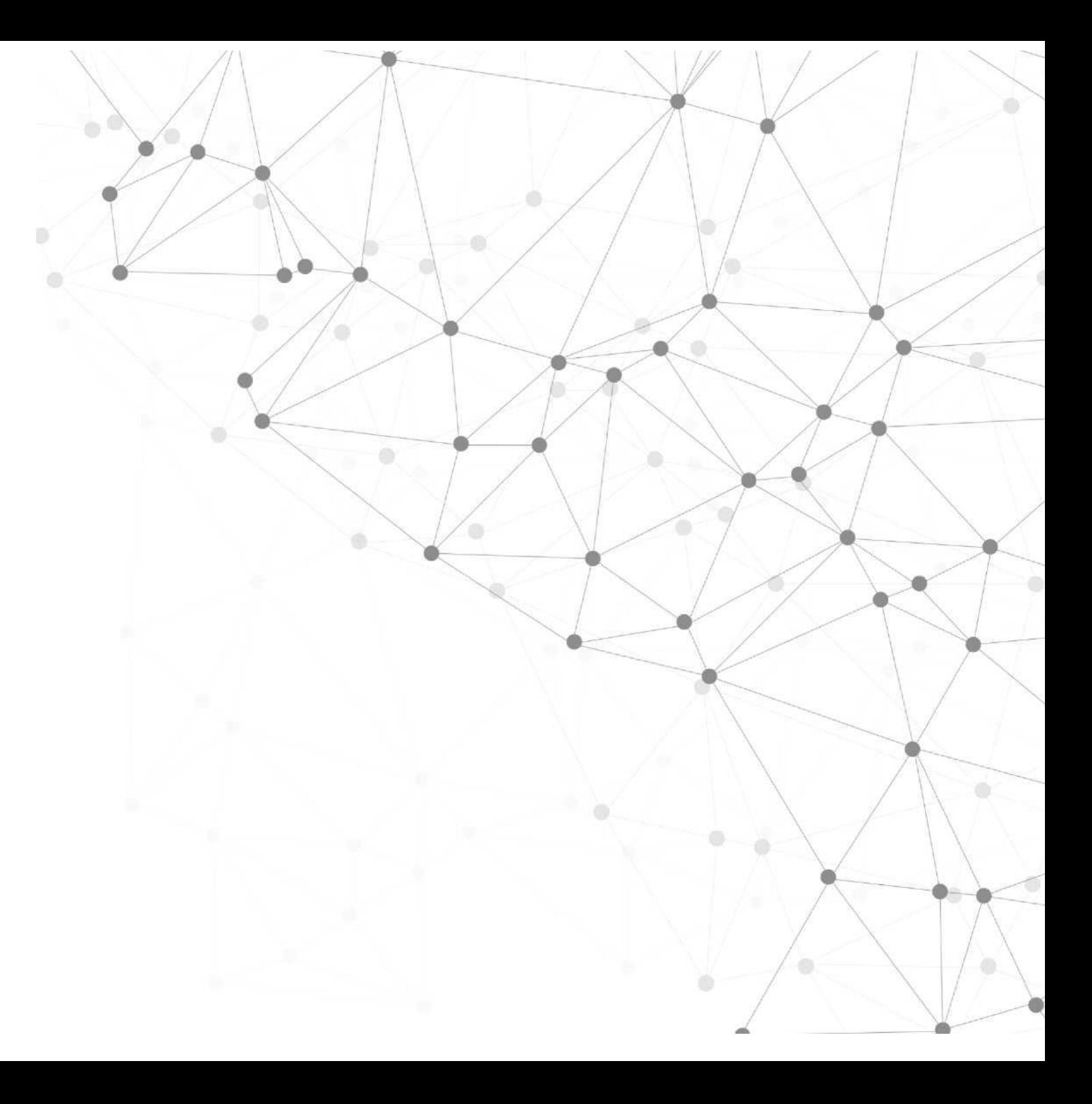

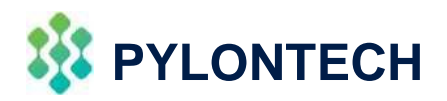

## Lista kontrolna instalacji

### **1) Do pakietu modułów akumulatorowych:**

1\* moduł akumulatorowy.

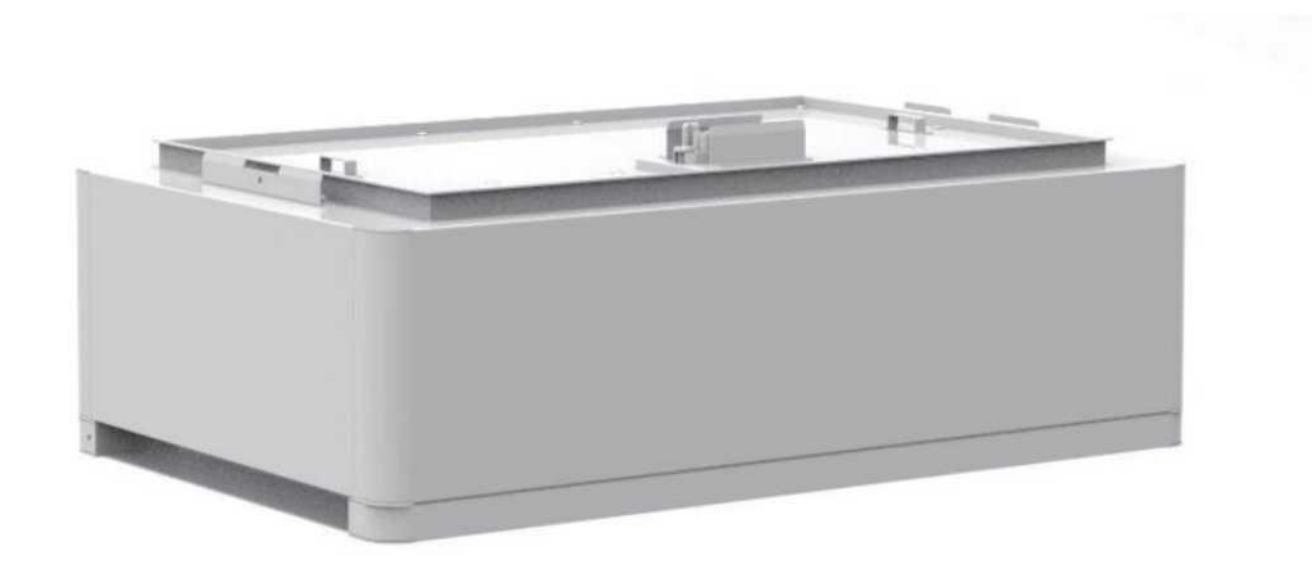

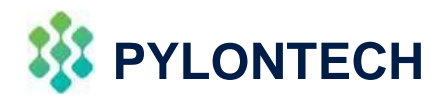

## Lista kontrolna instalacji

### **2) Dla pakietu BMS:**

1\*BMS, 2\*długi metalowy uchwyt, 2\*krótki metalowy uchwyt, 1\*podstawa, 2\*kabel zasilający (3,5M), 2\*kabel komunikacyjny (3,5M), 1\*kabel uziemiający (2M), śruby, instrukcja obsługi i karta gwarancyjna.

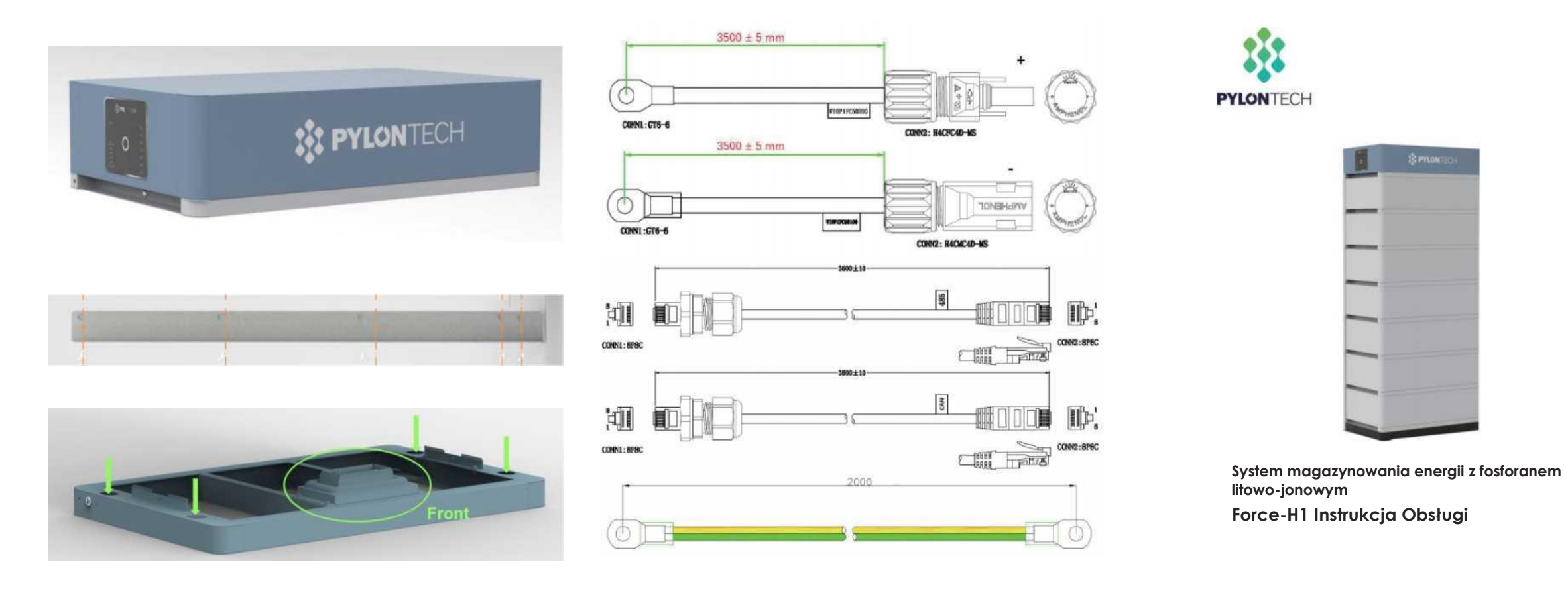

### **:|t PYLONTECH**

## ZANIM ZACZNIESZ

- Instrukcja instalacji
- Lokalizacja i środowisko
- Narzędzia i akcesoria
- Kompatybilny falownik

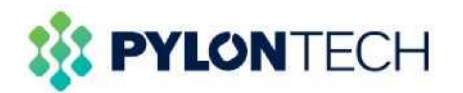

### **1) Montaż podstawy:**

>300 mm nad ziemią, podpora 130 ~ 300 kG, zamocowana za pomocą śrub fundamentowych 4 \* M8 \* 80.

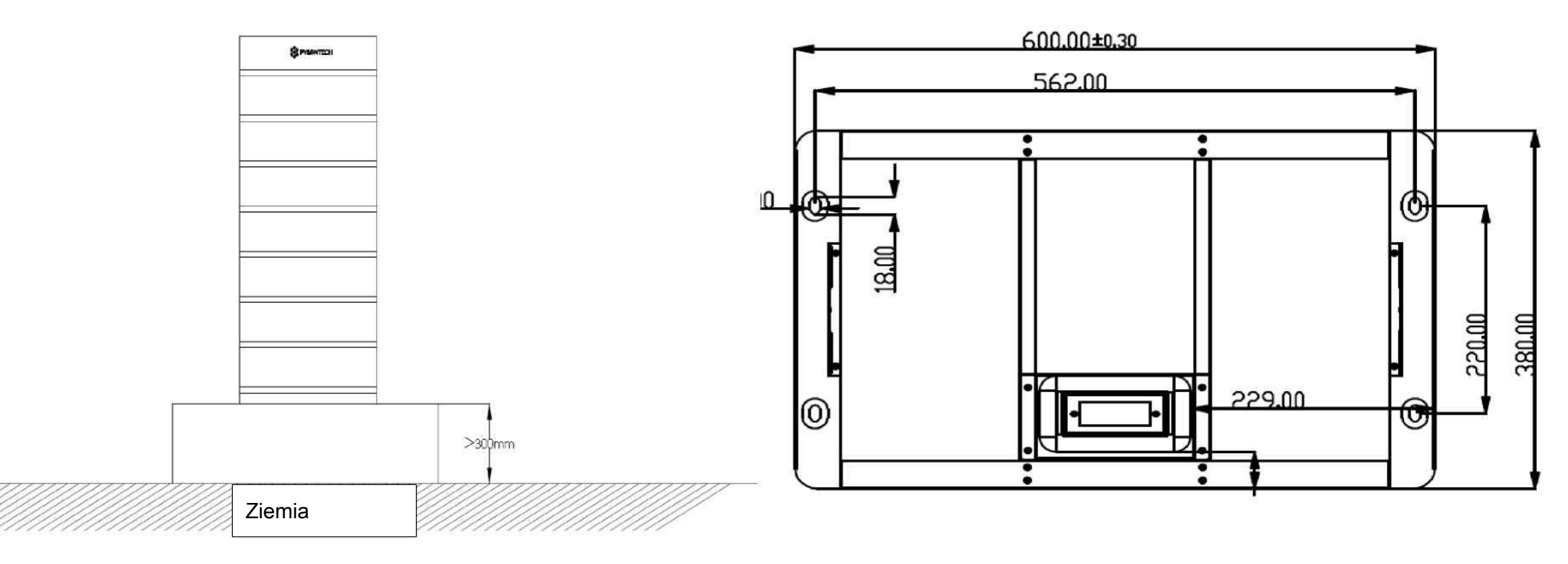

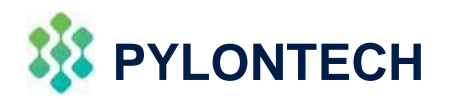

### **2) Montaż modułu baterii i BMS:**

Obsługuj zaznaczone na czerwono krawędzie po obu stronach modułów akumulatorowych i modułu sterującego (BMS). **Nie** dotykaj złącza z przodu.

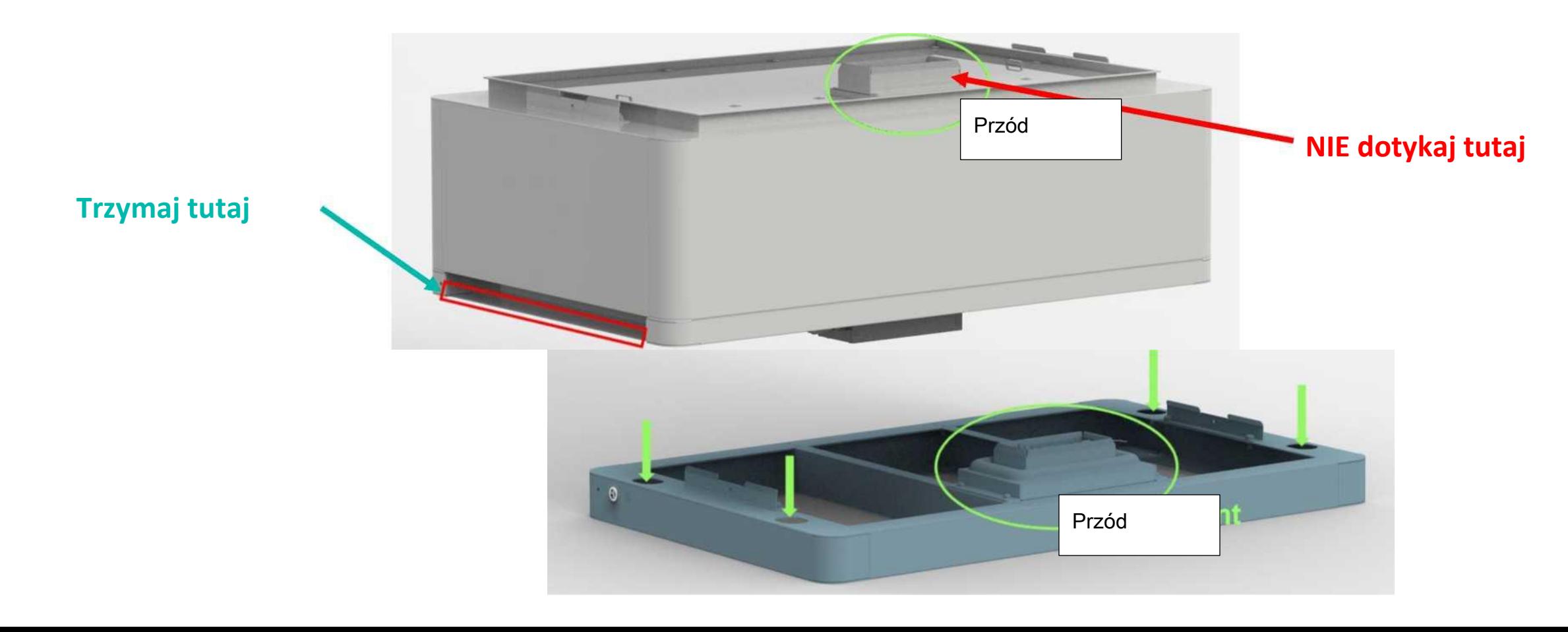

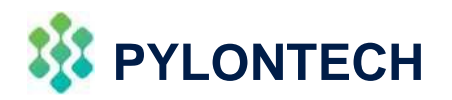

### **3) Zamocuj metalowy wspornik:**

Wspornik długi - do podłączenia max. 4 modułów; Wspornik krótki - do podłączenia max. 3 modułów. Wsporniki moą zachodzić na siebie; Upewnij się, że wspornik jest przymocowany do podstawy za pomocą śrub.

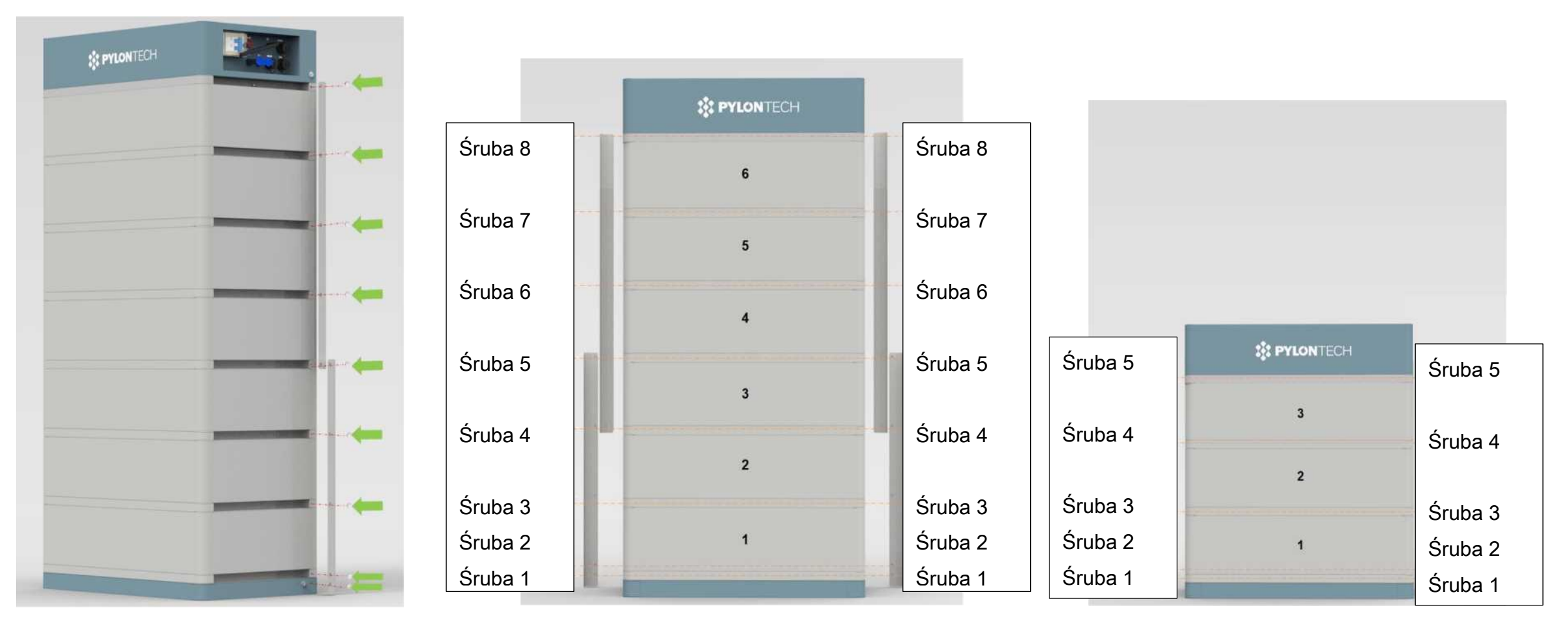

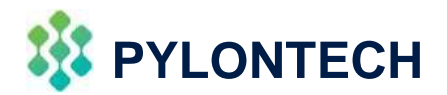

**4) Zablokuj BMS za pomocą śrub:**

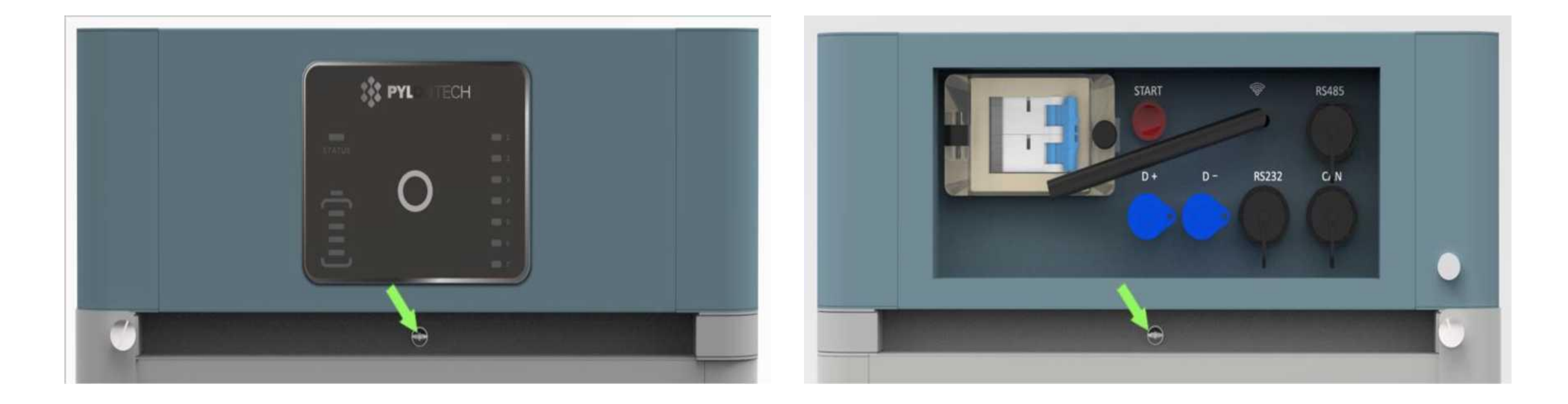

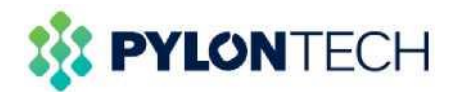

### **5) Podłączenie kabla uziemiającego:**

Przewód uziemiający musi być ≥10AWG; Rezystancja musi być mniejsza niż 100mΩ.

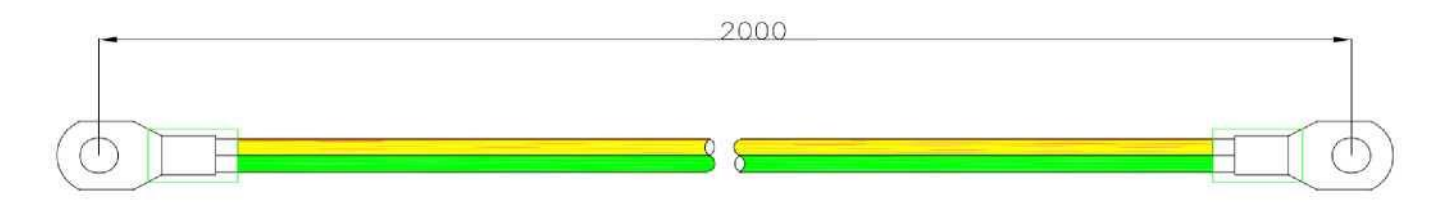

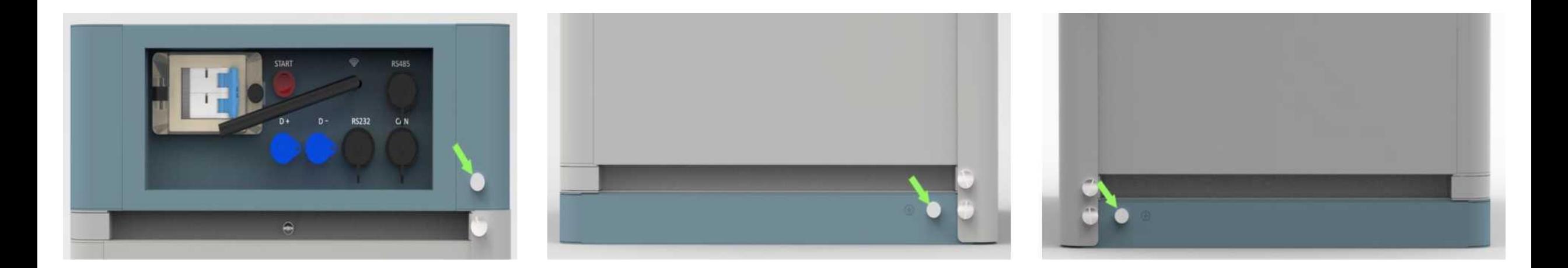

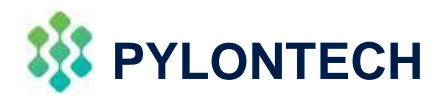

### **6) Interfejs panelu połączeń:**

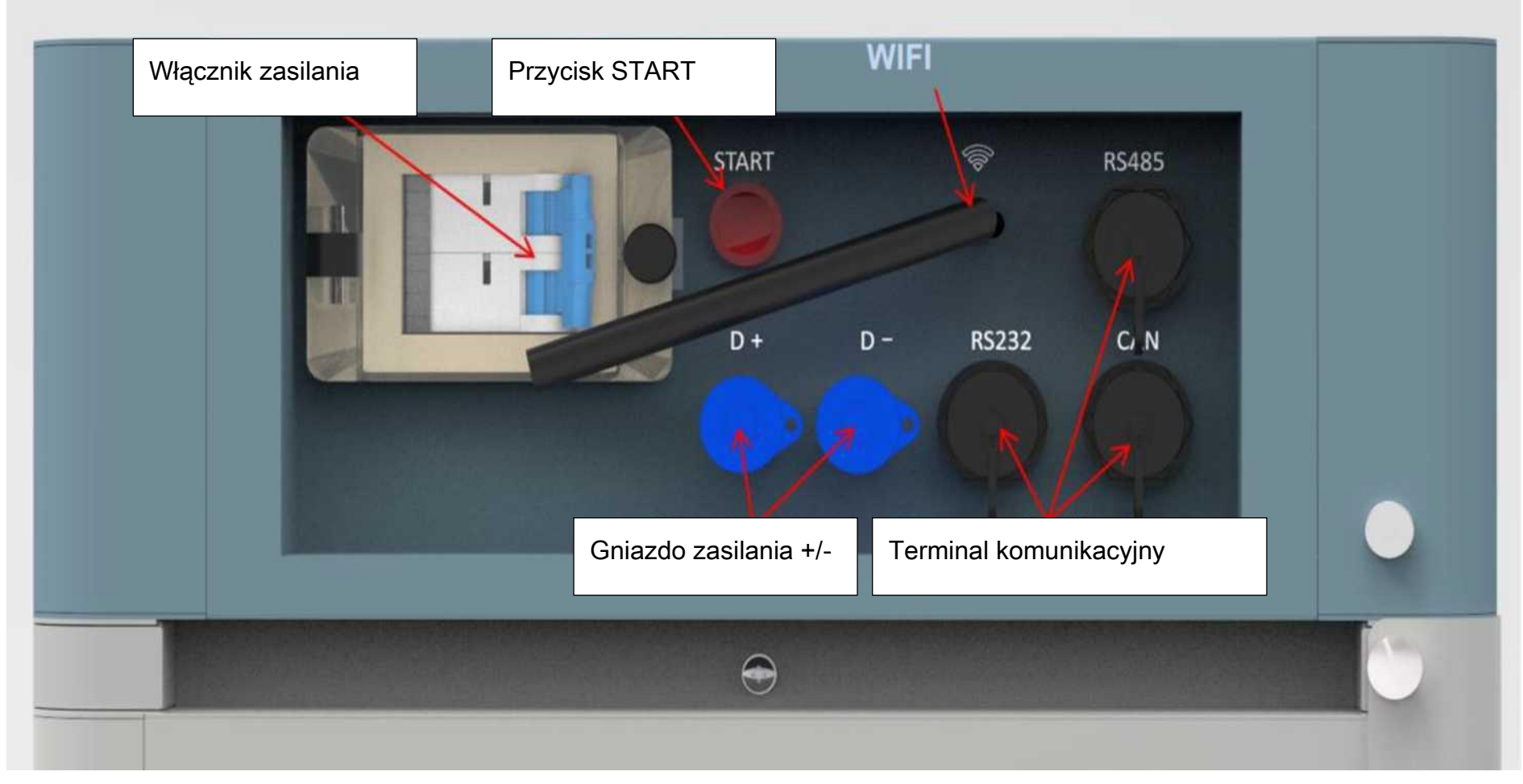

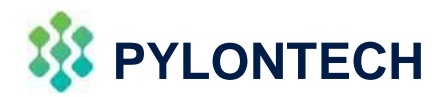

**7) Połączenie kabla komunikacyjnego:**

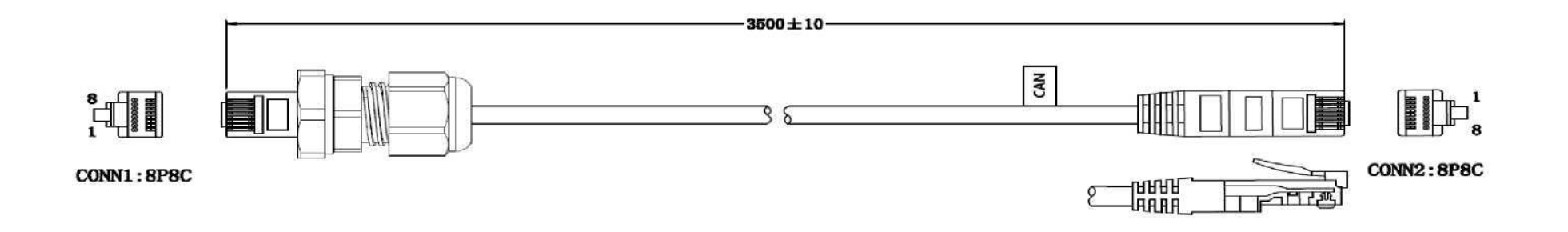

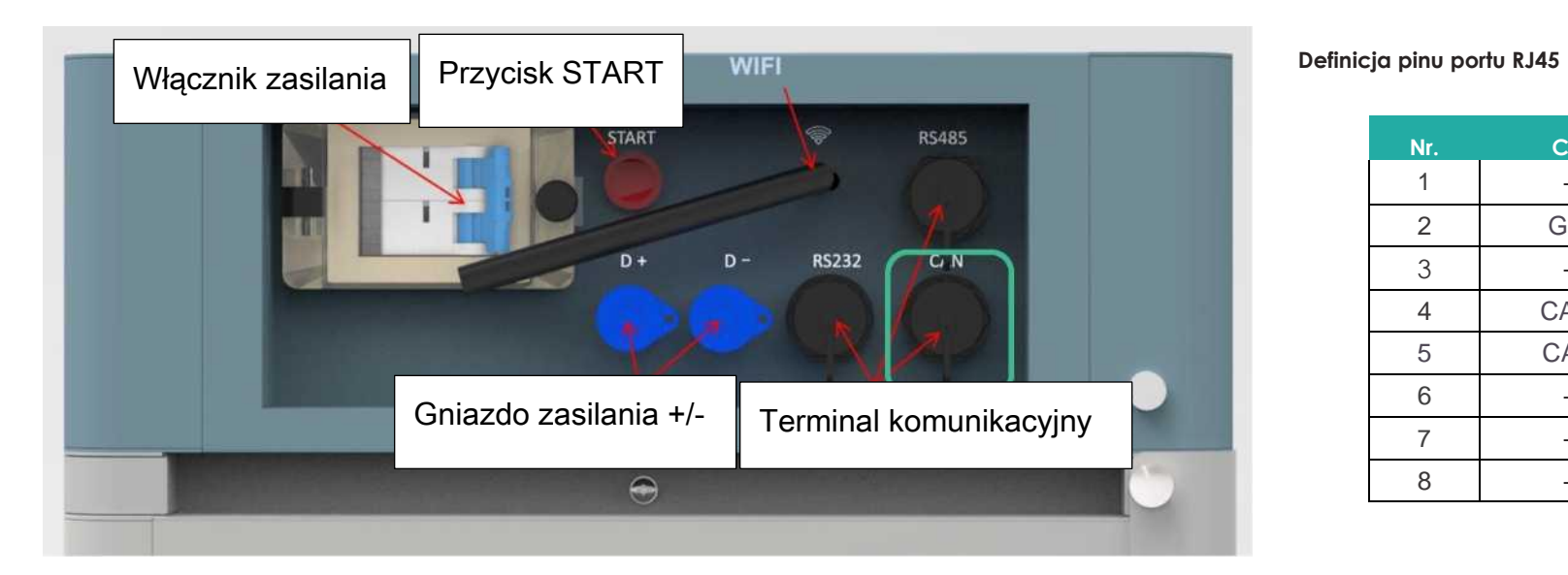

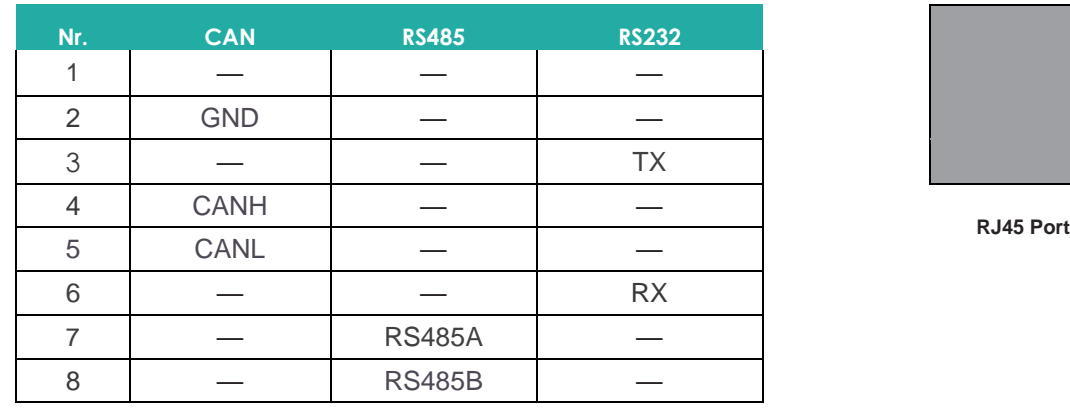

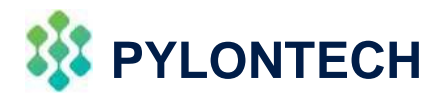

### **8) Podłączenie kabla zasilającego:**

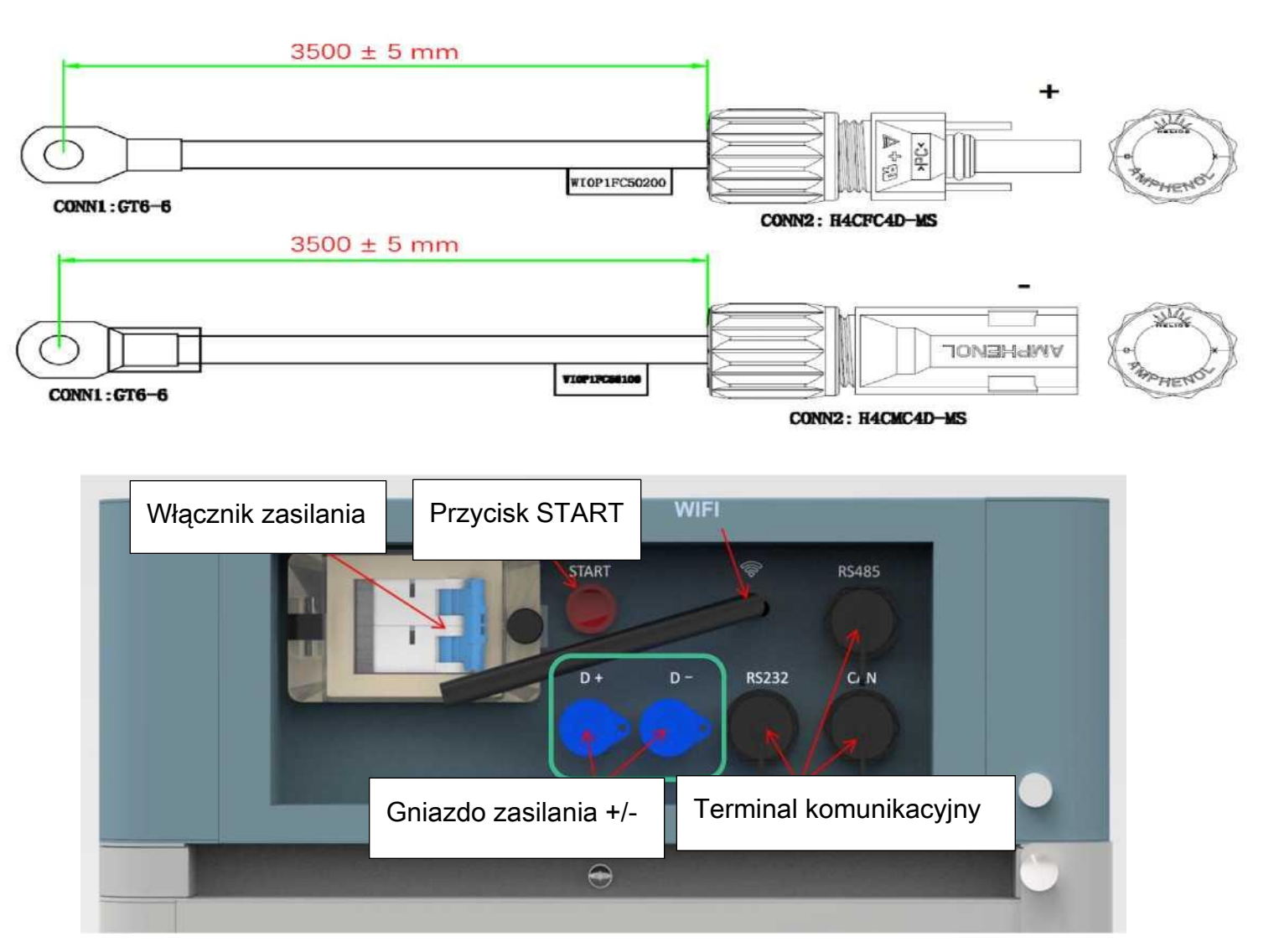

### **XJ: PYLONTECH**

# 04

### Włączanie/wyłączanie zasilania

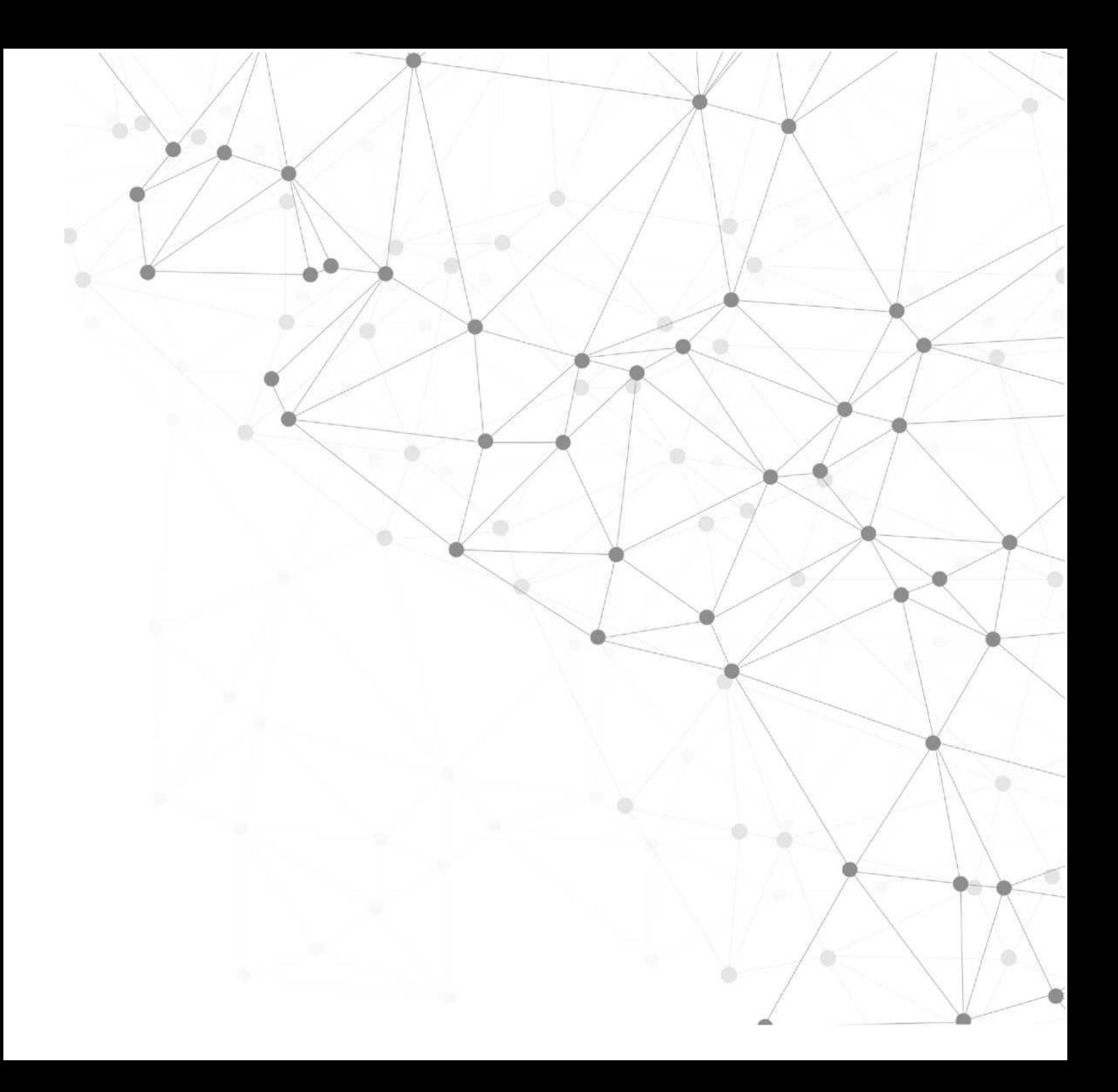

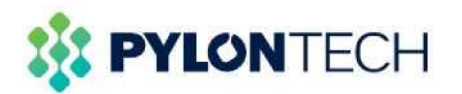

## Panel wyświetlacza

### **1) Panel wyświetlacza:**

#### **Przycisk LED**

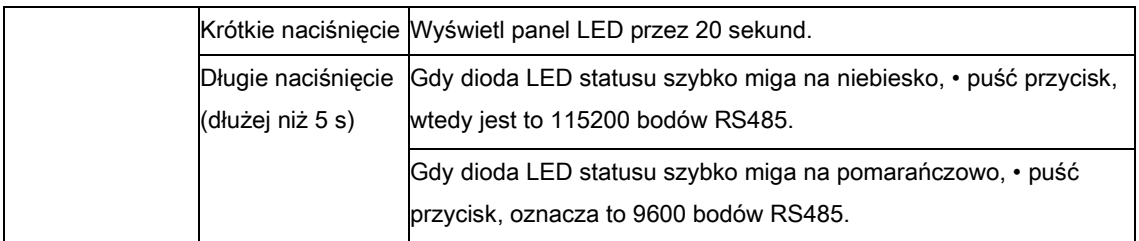

#### **Status**

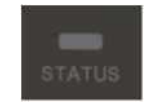

2 kolory, niebieski i pomarańczowy

Zobacz [Instrukcje wskaźników LED]

#### **Stan modułu baterii**

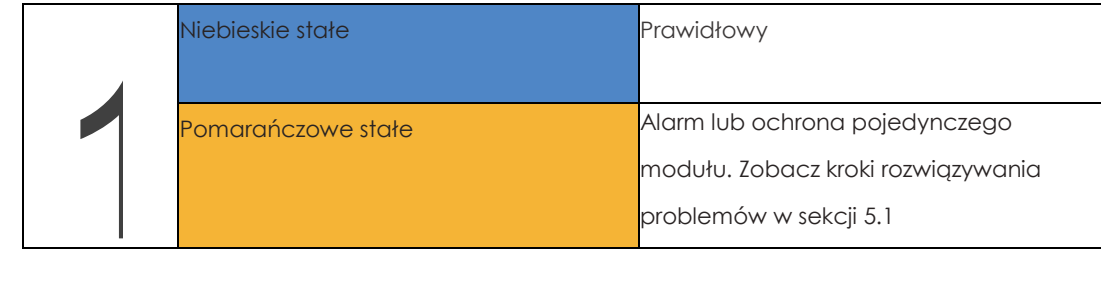

#### **Pojemność systemu**

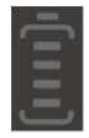

System SOC Każda dioda LED wskazuje 25% SOC

Oznaczenie systemu SOC.

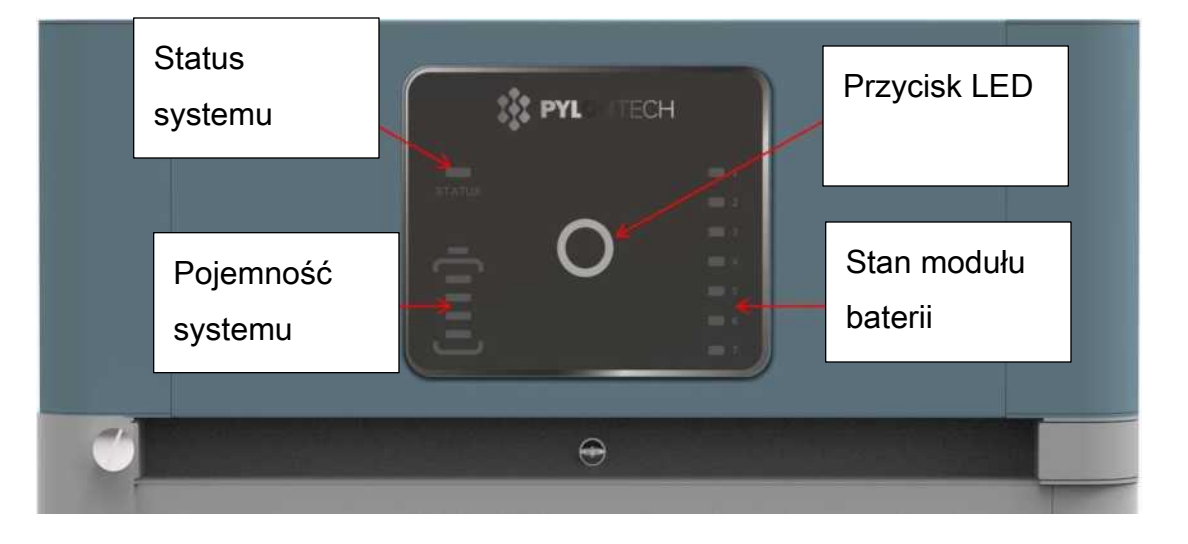

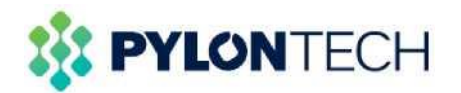

## Panel wyświetlacza

### **1) Panel wyświetlacza:**

**LED Indicators Instructions**

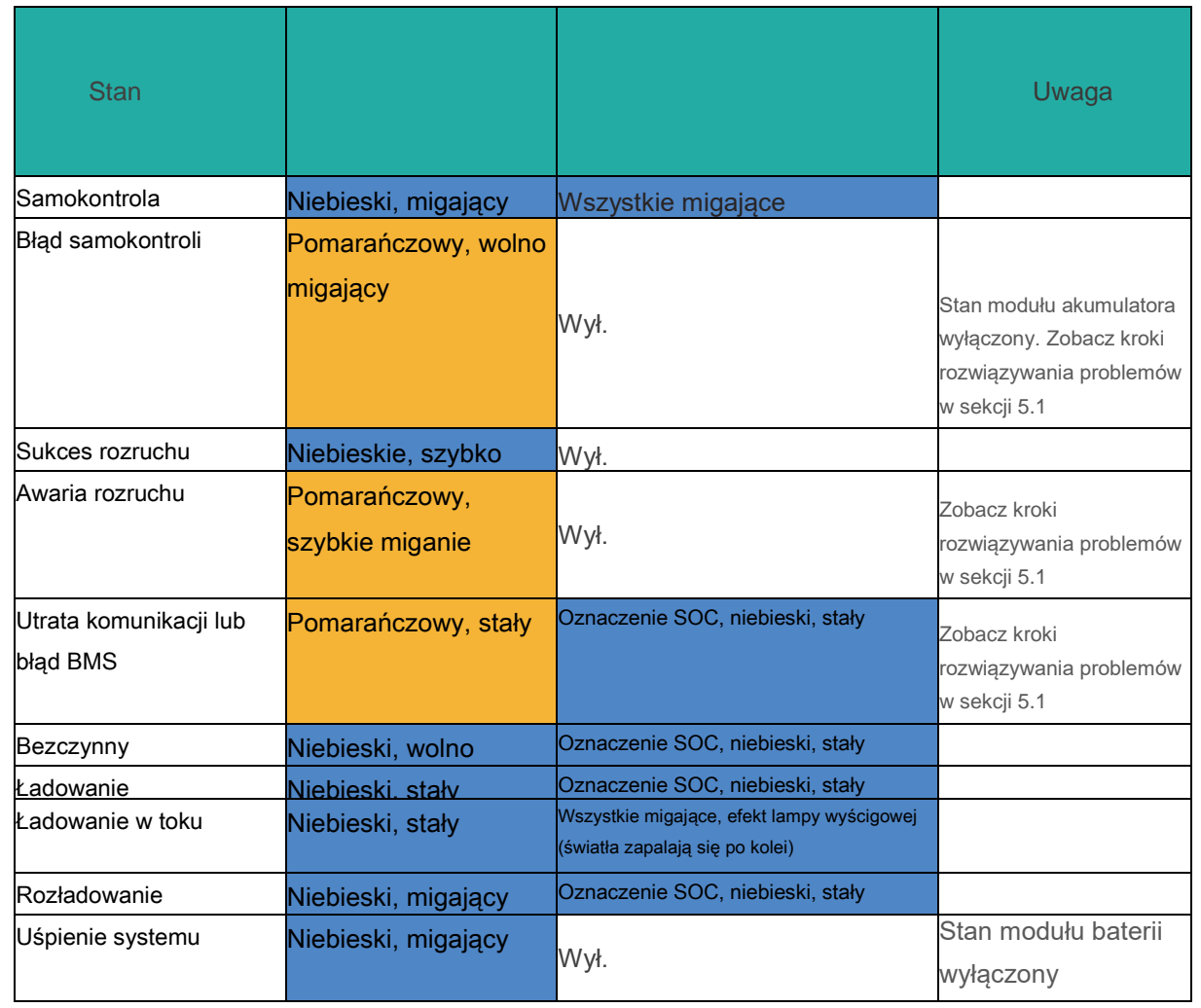

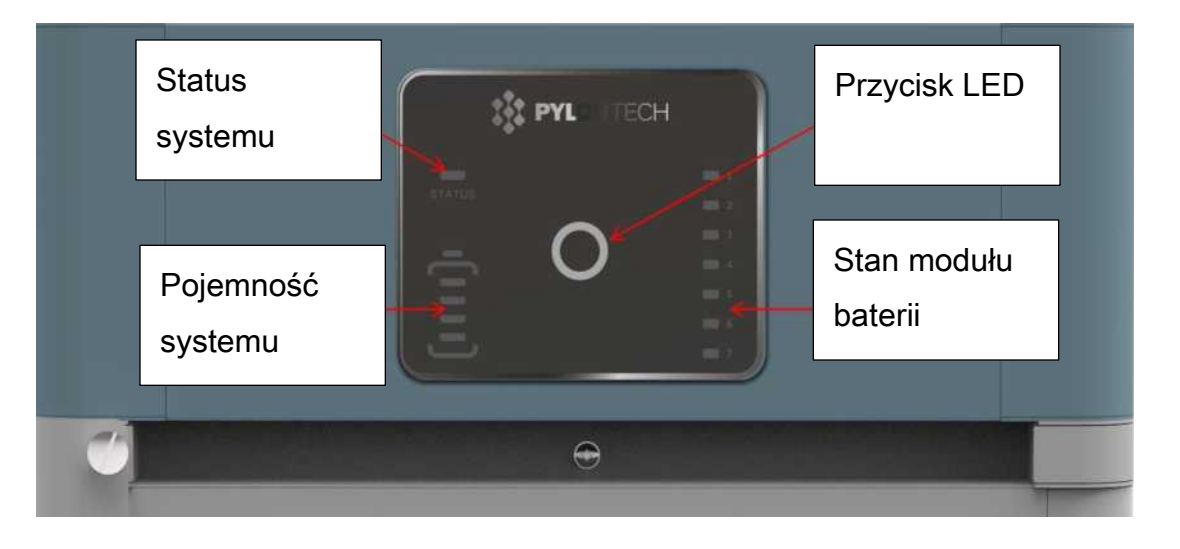

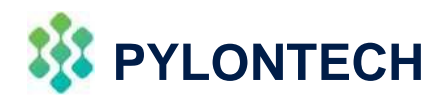

## WŁĄCZENIE ZASILANIA

### **2) Włączenie zasilania:**

Dokładnie sprawdź wszystkie poprzednie procedury instalacji.

1. Włącz przełącznik zasilania.

- 2 Naciśnij przycisk Start i przytrzymaj przez >5s lub aż usłyszysz brzęczyk.
- 3 BMS potrzebuje ~30S do samodzielnego sprawdzenia.

\*Upewnij się, że istnieje komunikacja między falownikiem a systemem BMS, w przeciwnym razie zgłosi utratę komunikacji zewnętrznej i brak mocy wyjściowej.

\*Gdy wyłącznik zostanie rozłączony z powodu nadmiernego prądu lub zwarcia, należy odczekać 10 minut, aby włączyć go ponownie, w przeciwnym razie może to spowodować uszkodzenie wyłącznika.

\*Podczas pierwszego uruchomienia system będzie wymagał pełnego procesu ładowania w celu kalibracji SOC.

\* Sugeruje się również przestrzeganie pełnego naładowania BMS, aby w pełni naładować system co 90 dni i uzyskać lepszą wydajność.

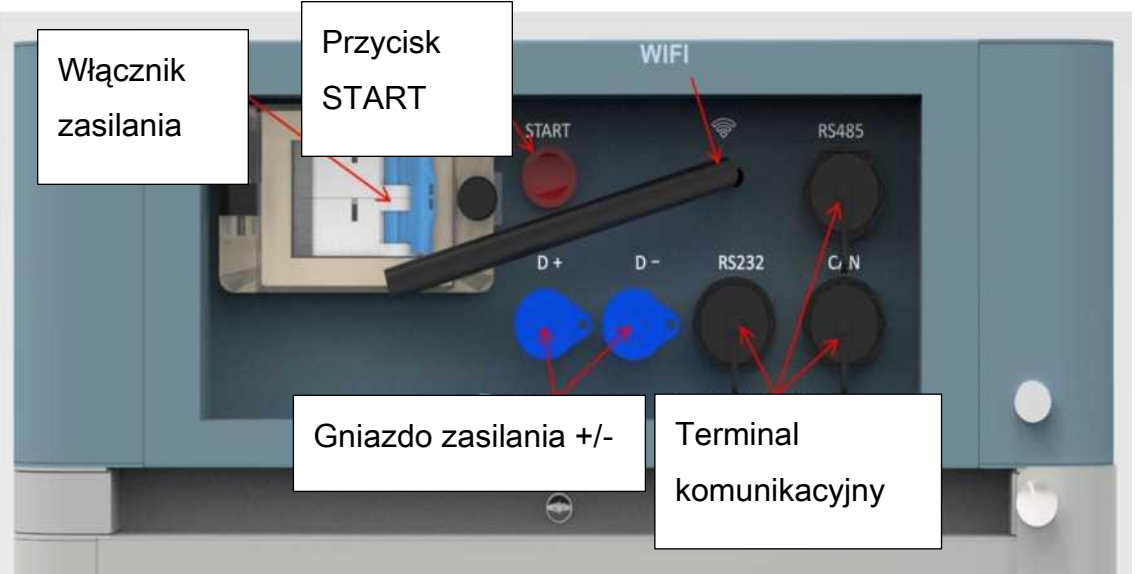

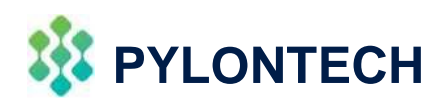

## WŁĄCZENIE ZASILANIA

### **3) Rozruch:**

Dokładnie sprawdź wszystkie poprzednie procedury instalacji.

- 1. Włącz przycisk zasilania.
- 2. Naciśnij przycisk Start i przytrzymaj przez >5s lub aż usłyszysz brzęczyk.
- 3. BMS potrzebuje ~30S do samodzielnego sprawdzenia.

#### Status: Pomarańczowe, stałe SOC: niebieskie, stałe

4. Ponownie naciśnij przycisk Start i przytrzymaj przez >10s, aż Status podświetli się na Niebiesko i zacznie szybko migać. Następnie bateria zacznie rozruch, aby obsługiwać falownik, co może potrwać 10 minut, aby nawiązać komunikację.

\*Upewnij się, że istnieje komunikacja między falownikiem a systemem BMS, w przeciwnym razie zgłosi utratę komunikacji zewnętrznej i brak mocy wyjściowej.

\*Gdy wyłącznik zostanie rozłączony z powodu nadmiernego prądu lub zwarcia, należy odczekać 10 minut, aby włączyć go ponownie, w przeciwnym razie może to spowodować uszkodzenie wyłącznika. \*Podczas pierwszego uruchomienia system będzie wymagał pełnego procesu ładowania w celu kalibracji SOC.

\* Sugeruje się również przestrzeganie pełnego naładowania BMS, aby w pełni naładować system co 90 dni i uzyskać lepszą wydajność.

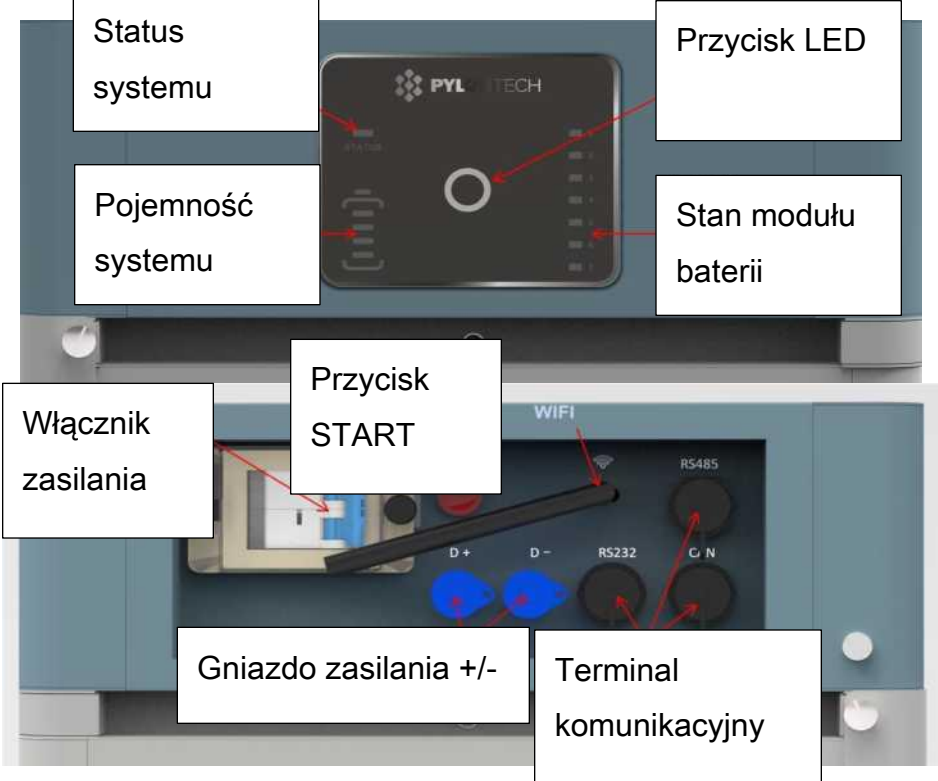

### **BE PYLONTECH** Wyłączenie zasilania

### **4) Wyłączenie:**

Dokładnie, dwa razy sprawdź wszystkie poprzednie procedury instalacji.

- 1. Wyłącz falownik lub zasilanie po stronie DC.
- 2. Wyłącz przełącznik między PCS a systemem baterii.
- 3. Wyłącz "Wyłącznik zasilania" BMS.

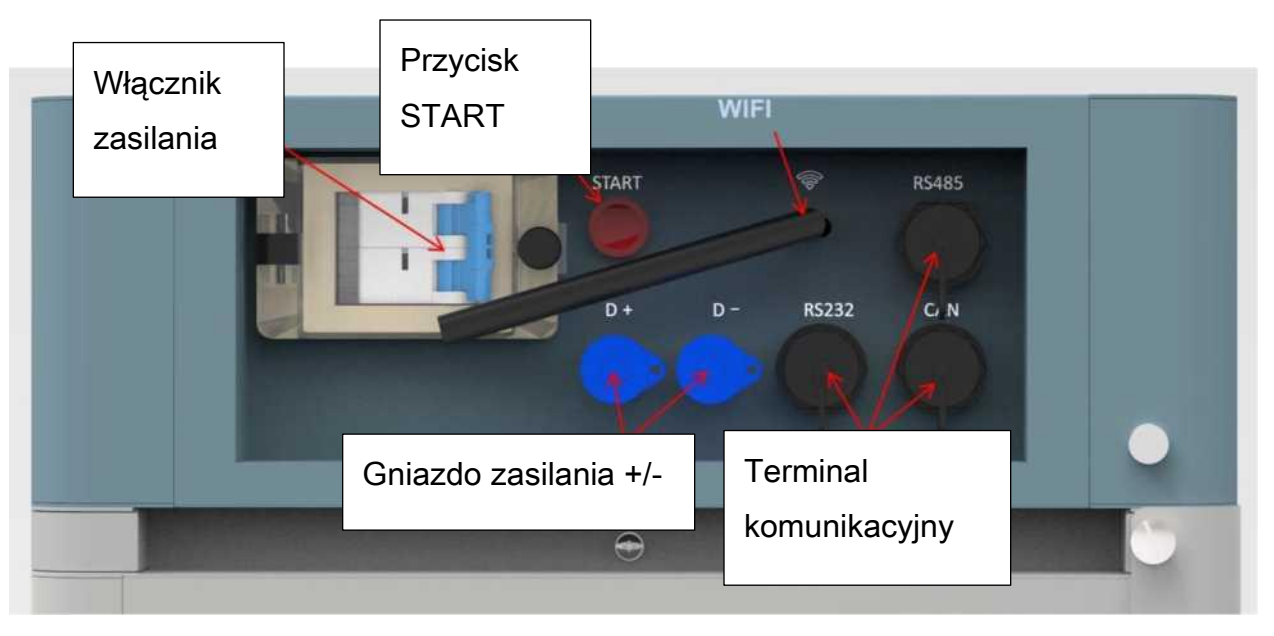

### **PYLONTECH**

## 05 Rozwiązywanie problemów

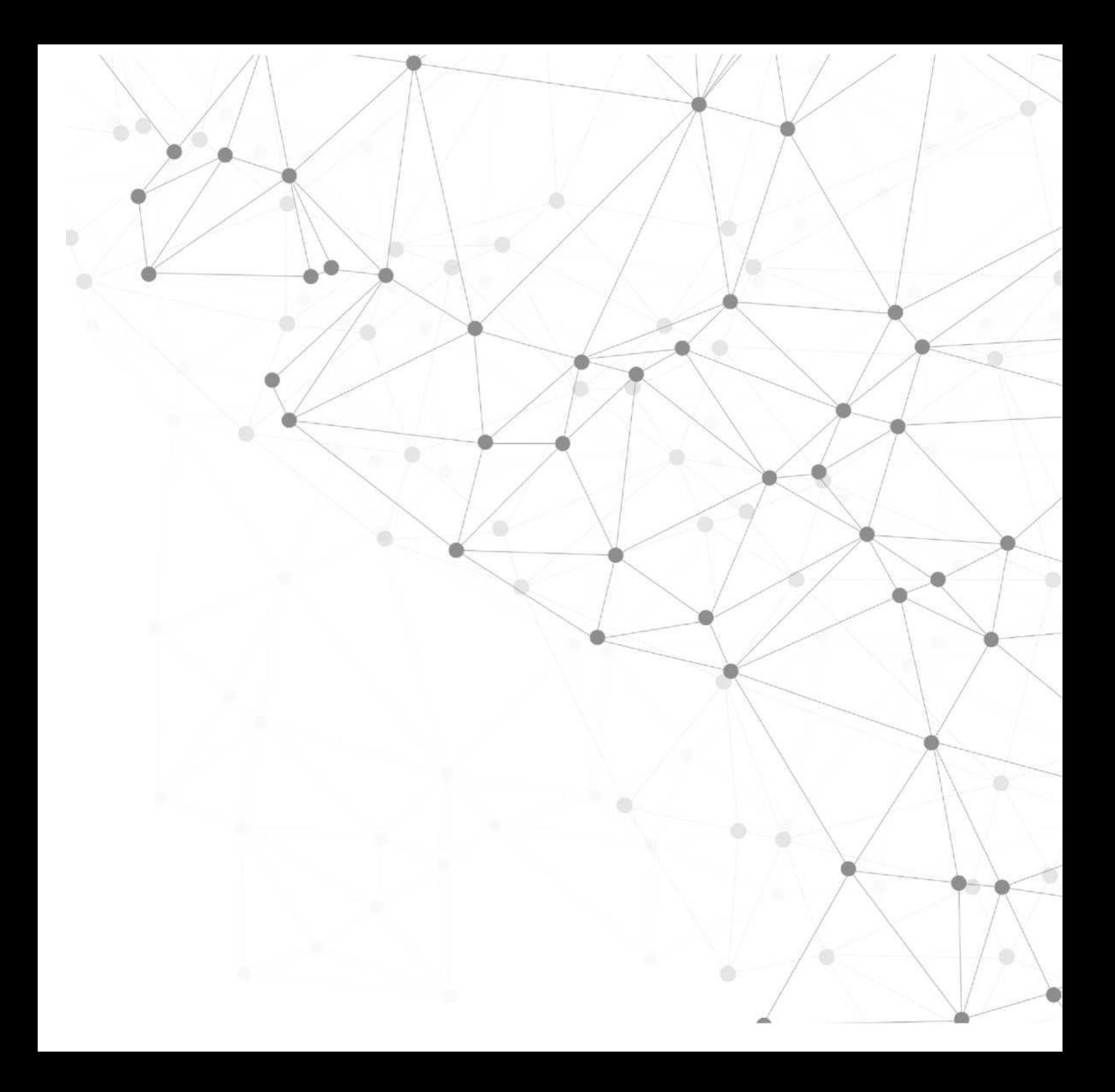

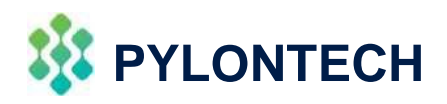

## Lista kontrolna

- Środowisko
- Podłączenie kabla zasilającego
- Panel wyświetacza
- Tabela rozwiązywania problemów
- Pinout komunikacji i szybkość transmisji
- Narzędzie do konserwacji / Kontroler górny

### **PYLONTECH**

## Rozwiązywanie problemów

### **• Wyświetlacz Instrukcje dotyczące wskaźników LED**

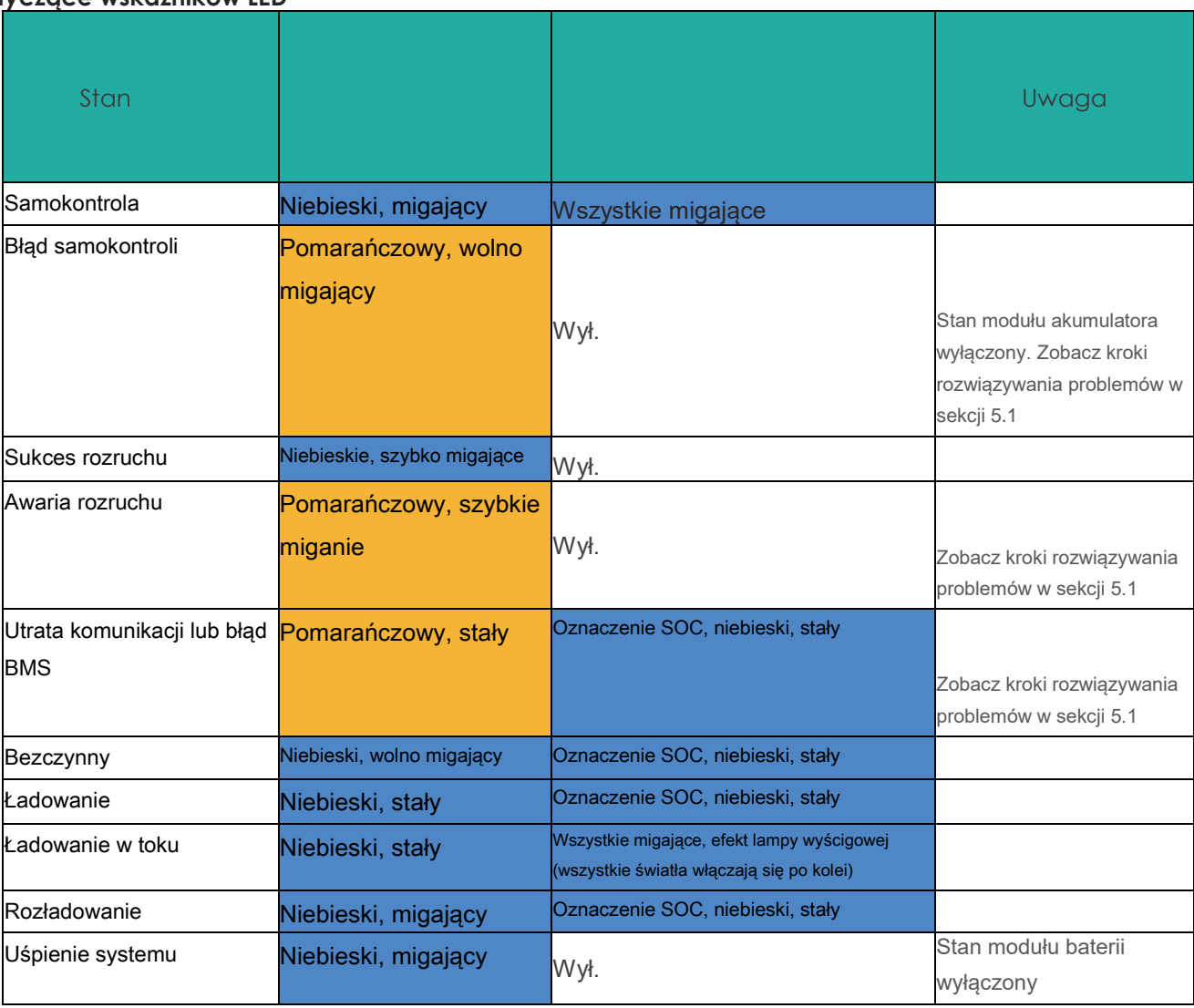

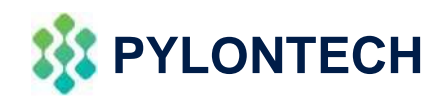

## **PYLONTECH ROZWIązywanie problemów**

### • Tabela rozwiązywania problemów

Najpierw sprawdź środowisko **Nr Problem Możliwy powód Rozwiązanie** 1 Brak mocy wyjściowej,

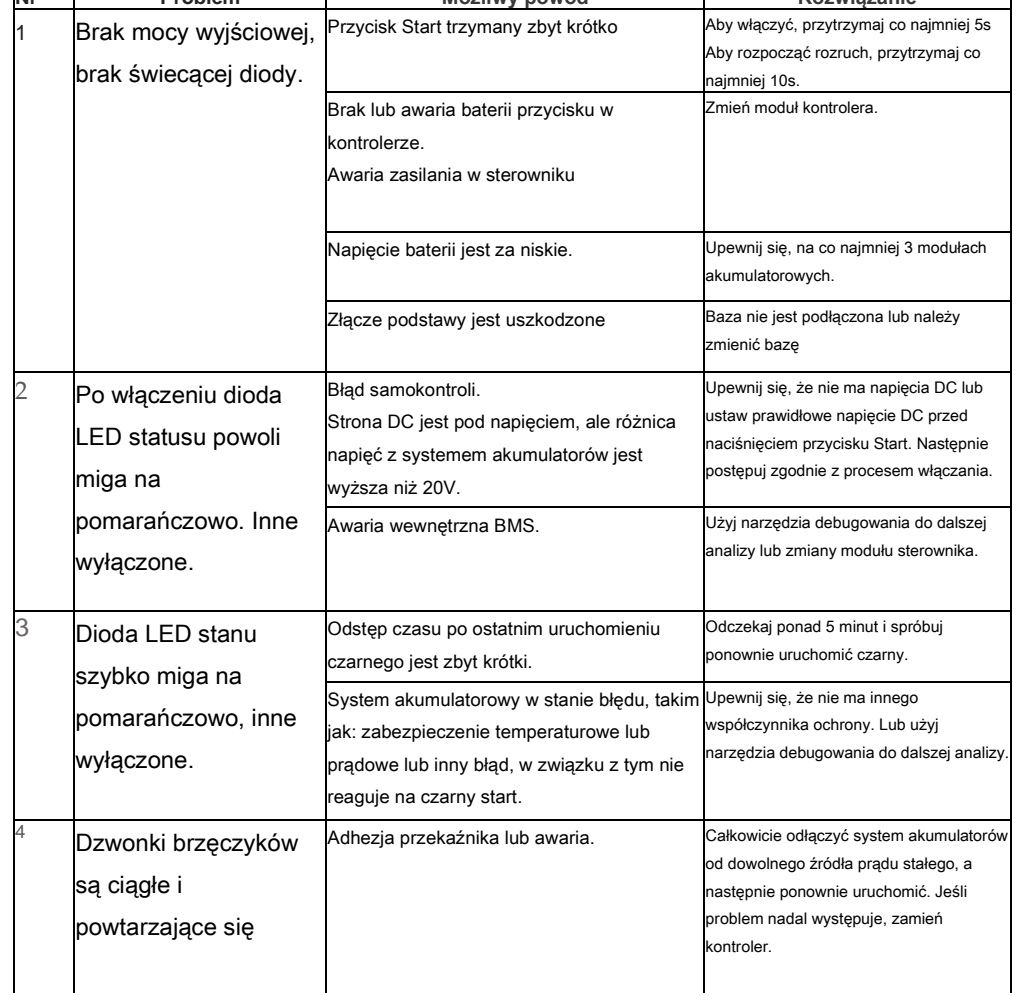

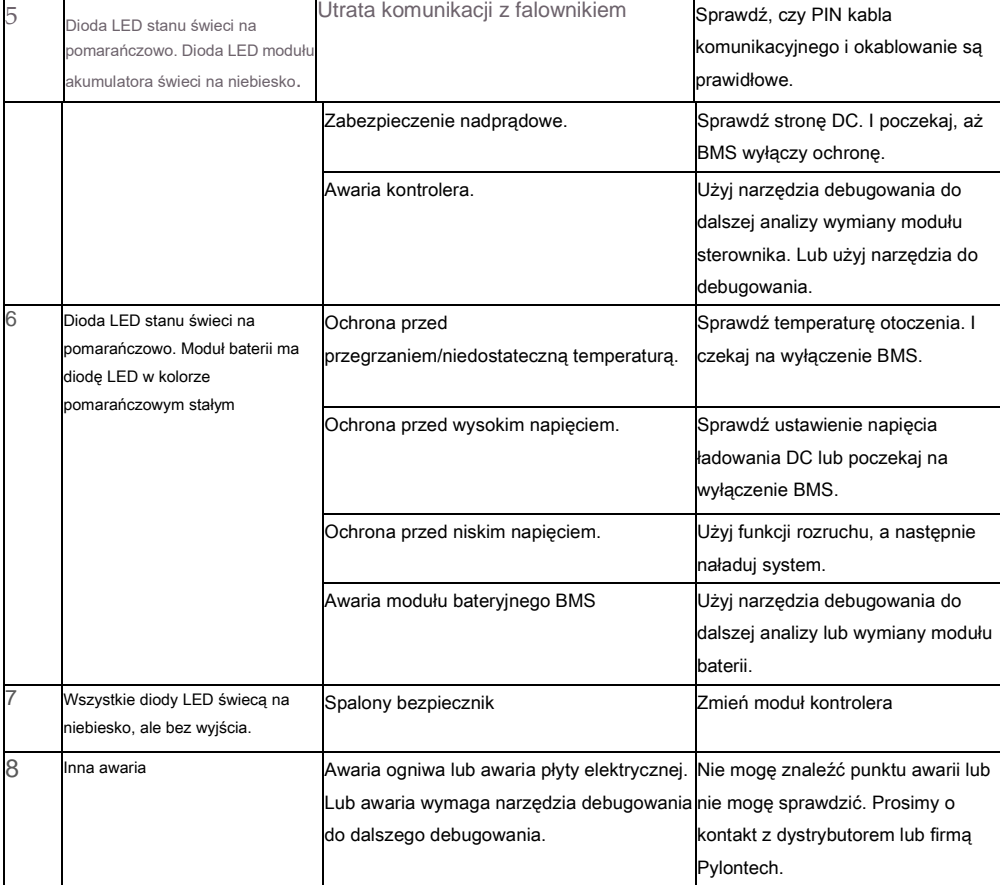

Po wykryciu awarii, po wykonaniu kroków rozwiązywania problemów, a przed wymianą należy najpierw wyłączyć łańcuch akumulatorów, aby uniknąć dalszego nadmiernego rozładowania systemu z powodu zużycia własnego.

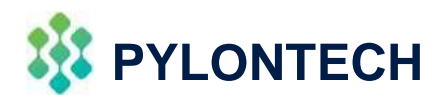

### Narzędzie do konserwacji / Kontroler górny

### • Widok baterii

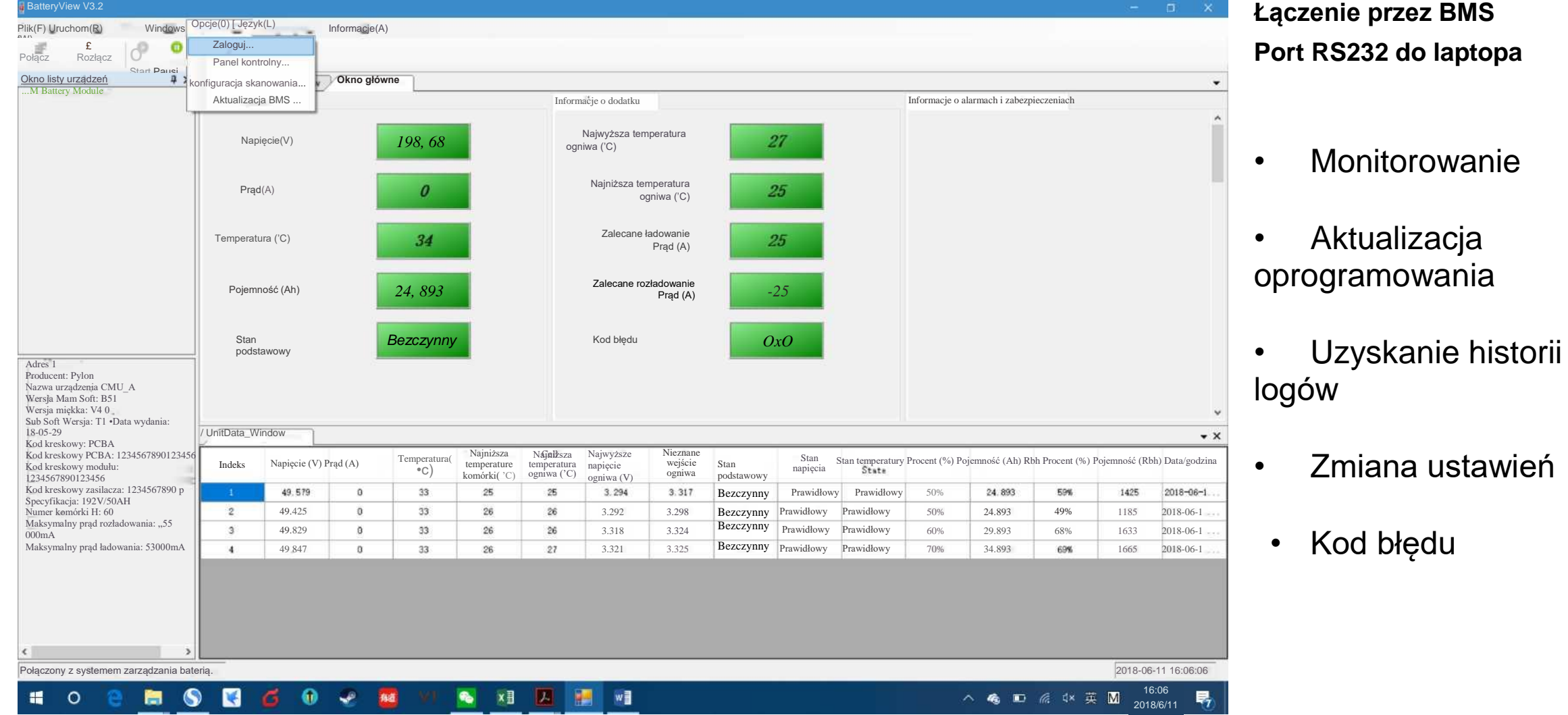

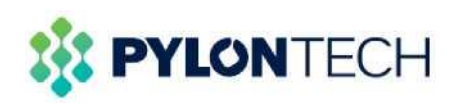

### Aktualizacja oprogramowania

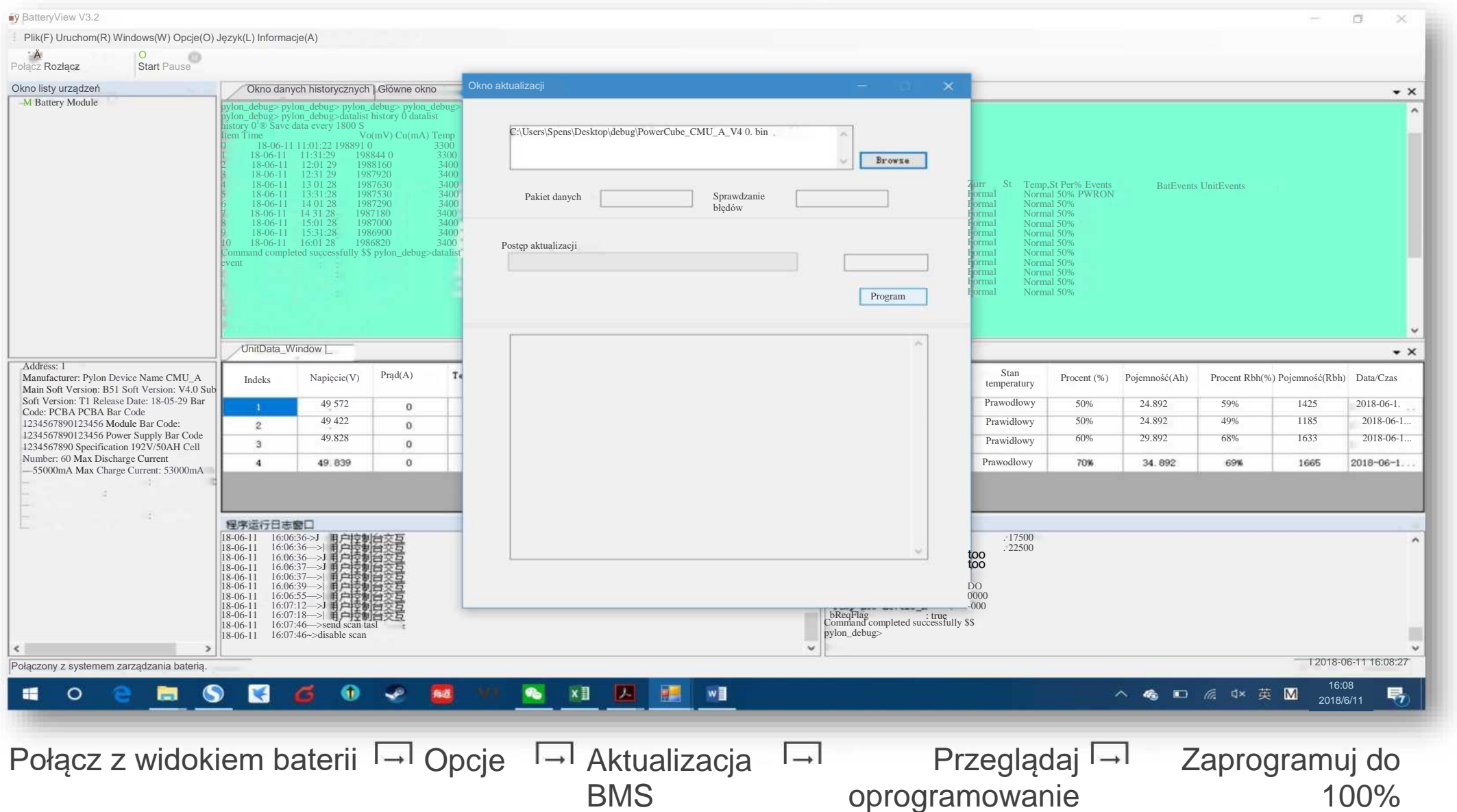

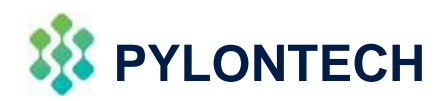

## Przykładowy plik dziennika logów

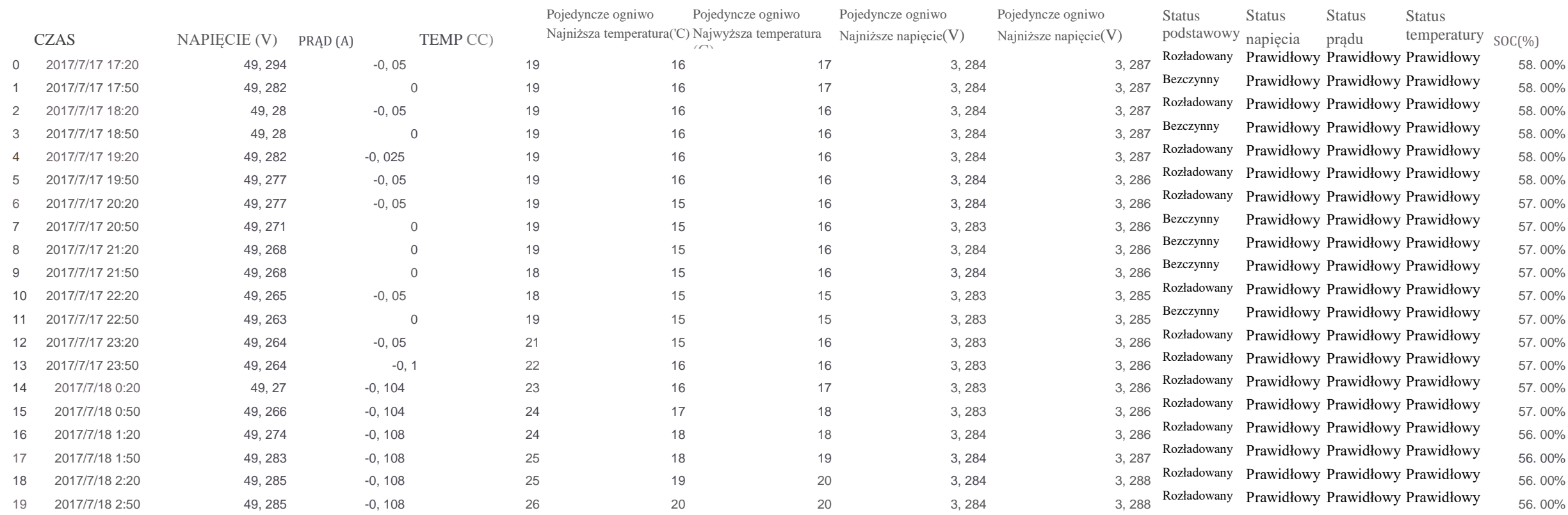

Połącz z widokiem baterii Okno *-* Okno danych historii Wybierz dane cyklu/zdarzenia Ściągnij i Zapisz

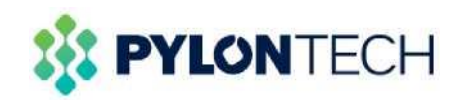

# 06 Wymiana

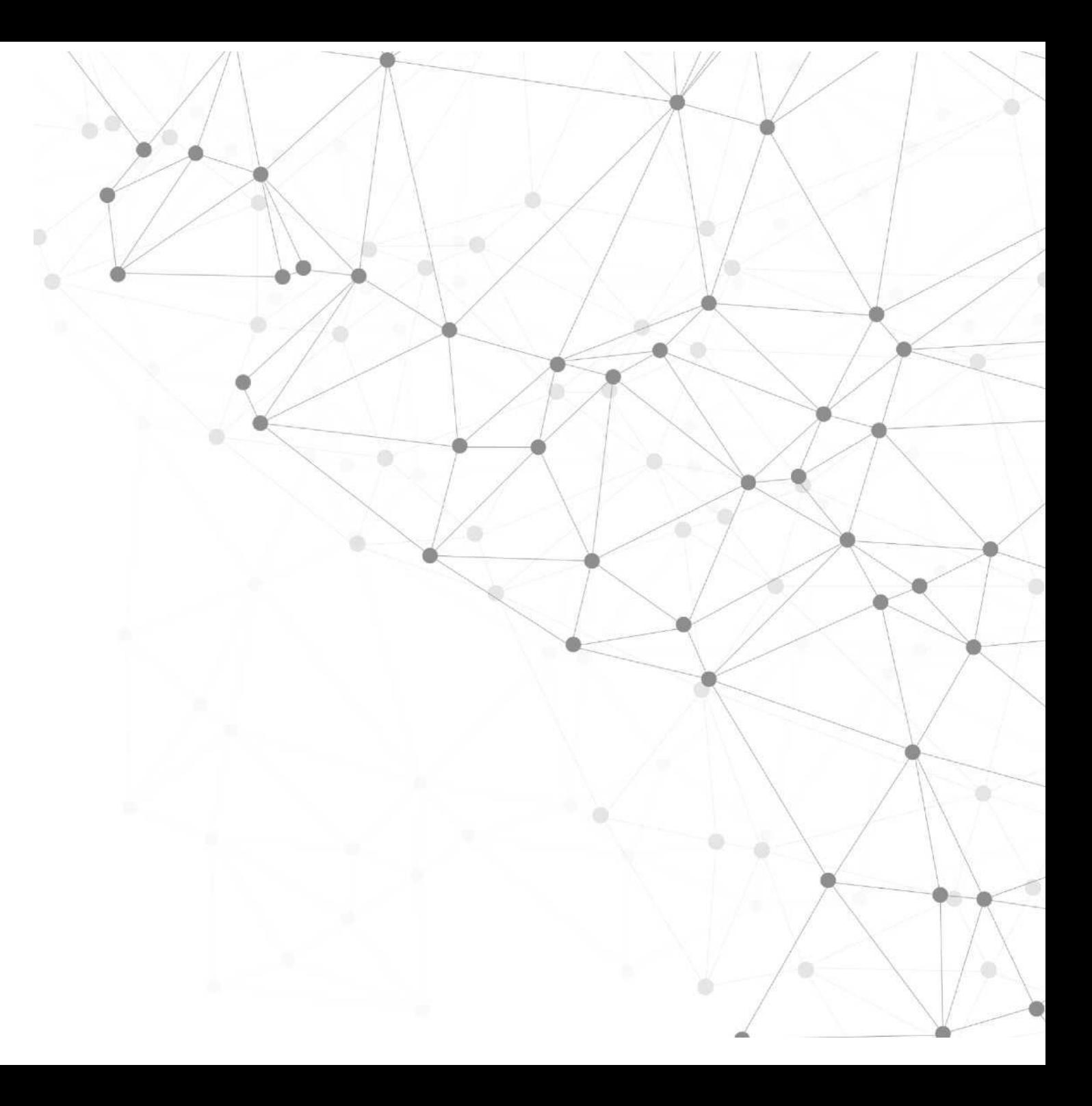

### **:|t PYLONTECH**

## Przed rozpoczęciem

- Zlokalizuj problem i wykonaj powyższe kroki z tabeli rozwiązywania problemów.
- Wyłącz / odetnij zasilanie zewnętrzne od strony falownika lub DC.
- Wyłącz BMS postępując zgodnie z procesem wyłączania zasilania.
- Dwukrotnie potwierdź, że zaciski D+ i D- są bez zasilania.

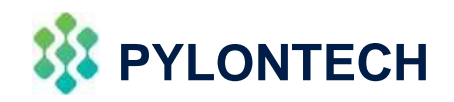

## Wymiana

### **1) Wymiana moduł akumulatorowego:**

- Naładuj istniejący moduł do pełna (100% SOC), upewnij się, że nowy moduł baterii również ma 100% SOC.
- Zdemontuj kabel zasilający D+ i D-, kabel komunikacyjny i kabel uziemiający.
- Zdemontuj śrubę mocującą BMS z lewej i prawej strony. Zdemontuj zamocowane metalowe wsporniki.
- Wyjmij BMS, uważaj, ponieważ na przednim złączu nadal jest napięcie DC.
- Wyjmij moduł baterii aż do uszkodzenia, uważaj, ponieważ na przednim złączu nadal jest napięcie DC.
- Zamontuj nowy moduł akumulatorowy, podłącz z powrotem BMS i zamocuj wspornik i śruby.
- Dokładnie sprawdź instalację, a następnie podłącz z powrotem kabel zasilający i komunikacyjny.
- Uruchom ponownie BMS, dokonaj pełnego naładowania.

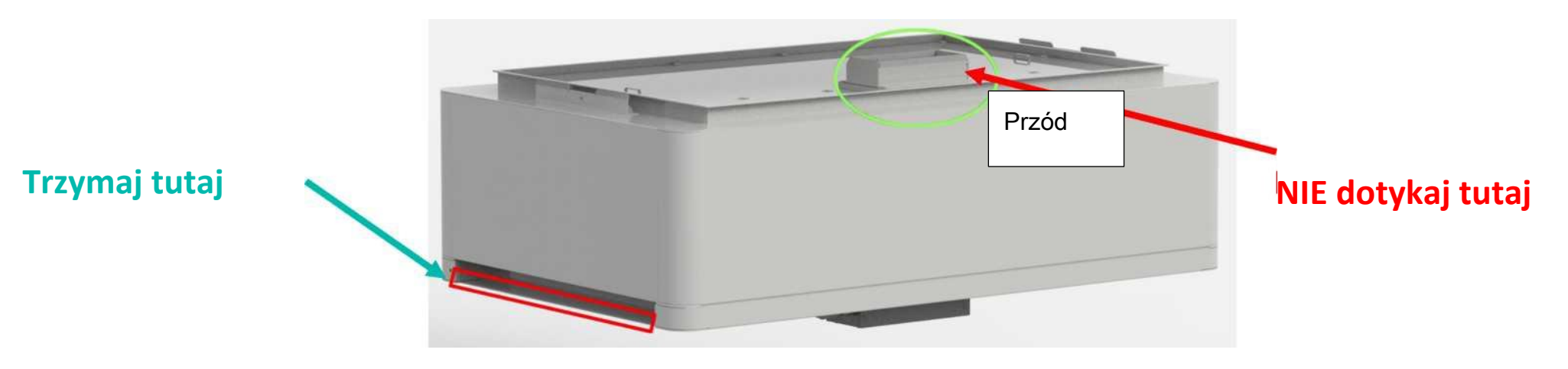

### **\$PYLONTECH**

## **Wymiana**

### **2) Wymiana BMS:**

- Zdemontuj kabel zasilający D+ i D-, kabel komunikacyjny i kabel uziemiający.
- Zdemontuj śrubę mocującą BMS z lewej i prawej strony. Zdemontuj zamocowane metalowe wsporniki.
- Wyjmij BMS, uważaj, ponieważ na przednim złączu nadal jest napięcie DC.
- Zamontuj nowy BMS, zamocuj wsporniki i śruby.
- Dokładnie sprawdź instalację, a następnie podłącz z powrotem kabel zasilający i komunikacyjny.
- Uruchom ponownie BMS, wykonaj pełne ładowanie do kalibracji SOC.

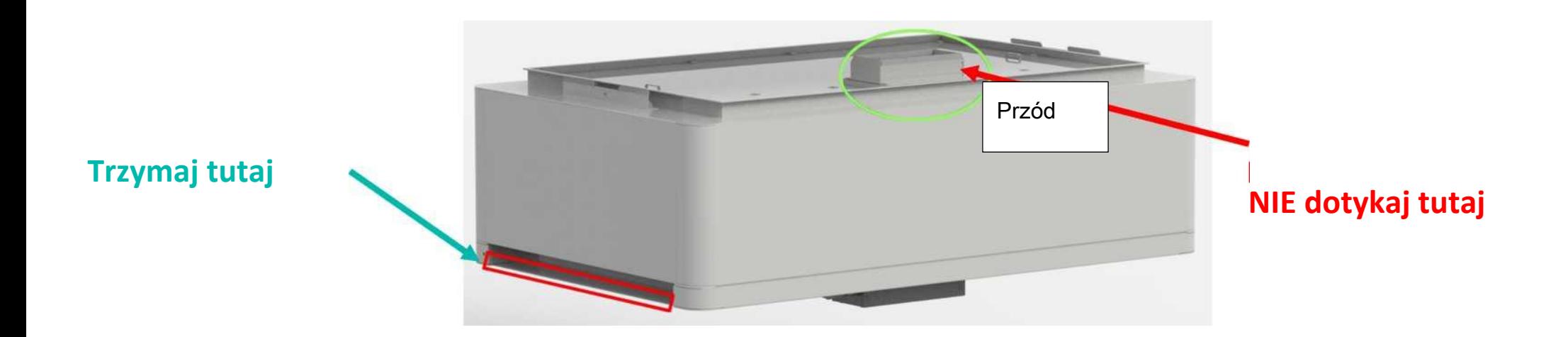

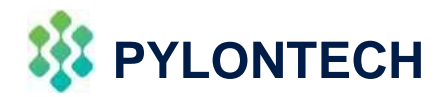

# Dziękuję

*W przypadku jakichkolwiek pytań prosimy o kontakt: [service@pylontech.com.cn](mailto:service@pylontech.com.cn)*

Niezawodna i zrównoważona energia elektryczna